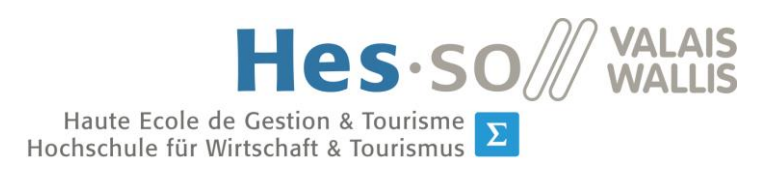

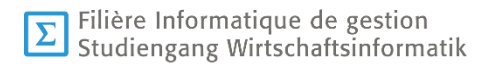

# **Travail de Bachelor 2017**

# **Building accessibility maps with crowdsourcing**

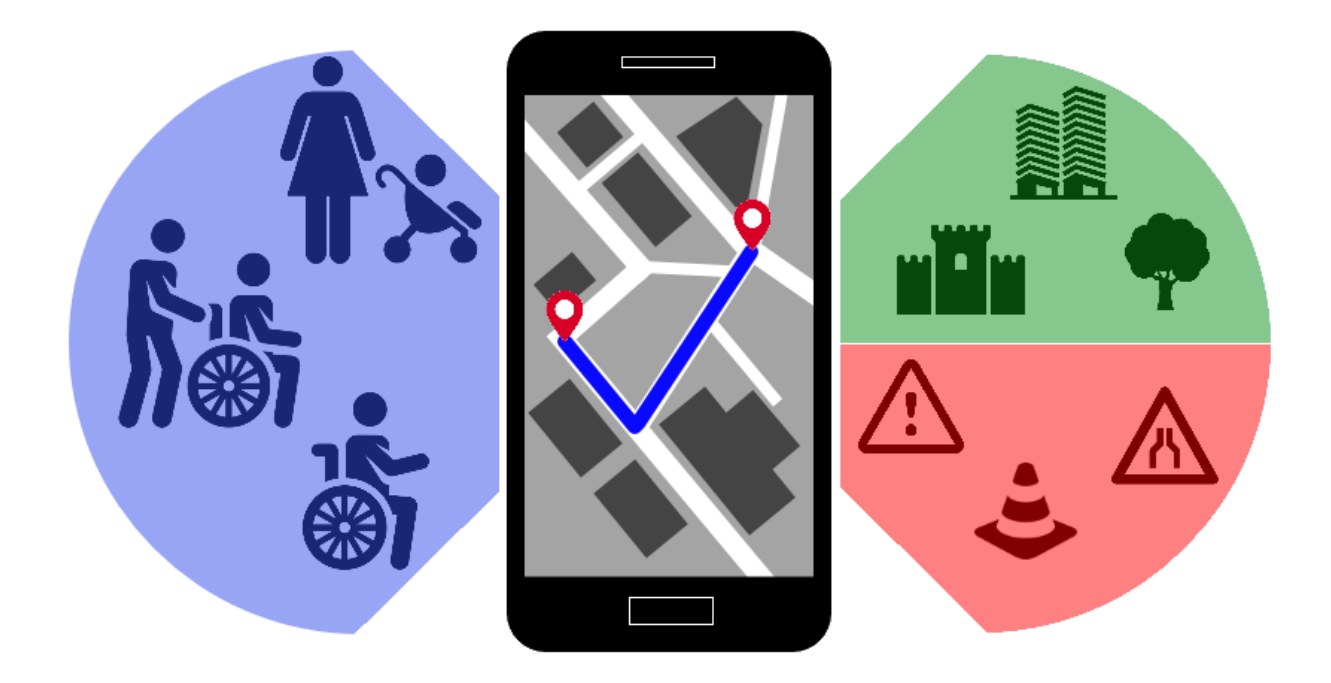

Etudiant : Elsio Violante Coelho Professeur : Maria Sokhn Déposé le : 9 août 2017

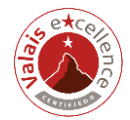

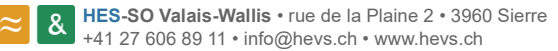

 $\pi$ 

# **Source des illustrations de la page de titre**

Création personnelle et images Freepik provenant de https://www.flaticon.com

# <span id="page-2-0"></span>**Résumé**

Il existe actuellement un nombre important d'applications pour smartphone qui permettent aux utilisateurs d'obtenir un itinéraire personnalisé selon certains critères spécifiés. A l'heure actuelle, ces itinéraires ne peuvent pas être exploités de manière totalement fiable par les personnes à mobilité réduite (PMR). Des renseignements relatifs aux éventuels obstacles rencontrés ainsi qu'à l'accessibilité des chemins proposés sont nécessaires.

Ce travail de Bachelor a pour objectif d'analyser les solutions existantes et de fournir des propositions destinées à couvrir les manques constatés.

Un état de l'art initial a permis de comparer un certain nombre d'applications disponibles sur le marché. De plus, cela a également permis d'analyser les différentes possibilités techniques pouvant être employées afin de répondre aux besoins souhaités.

Les méthodes motivationnelles permettant une bonne exploitation du *crowdsourcing* ont été définies. Ce principe doit permettre d'enrichir la base de données de l'application grâce aux informations fournies par les utilisateurs.

La gestion de ce travail a été organisée de manière itérative. Certains éléments empruntés à la méthodologie Scrum ont été employés.

Un prototype fonctionnel constitué des développements effectués dans le cadre de ce projet peut, en l'état actuel, être intégré à un serveur.

Une démarche de validation des fonctionnalités développées a été faite et un retour d'expérience des utilisateurs a été obtenu.

*Mots-clés : travail de Bachelor, accessibilité, personnes à mobilité réduite, crowdsourcing, itinéraires.*

# <span id="page-3-0"></span>**Avant-propos**

On considère que 35'000 à 40'000 personnes se déplacent en fauteuil roulant en Suisse (equiterre, 2017). A ces personnes peuvent s'ajouter les 500'000 parents pouvant être amenés à utiliser une poussette (equiterre, 2017). Des difficultés accrues peuvent être rencontrées lors des déplacements quotidiens, en raison d'obstacles ou de chemins inaccessibles.

Actuellement, de nombreuses applications permettent d'obtenir des itinéraires mais celles-ci sont généralement destinées à être employées en voiture ou à bord d'autres véhicules, mais sont rarement adaptées aux personnes à mobilité réduite (PMR).

Une analyse faite dans le cadre de ce travail a permis de constater les caractéristiques offertes par les solutions existantes et leur pertinence pour les utilisateurs à mobilité réduite. Sur cette base, diverses fonctionnalités jugées utiles ont été développées. La prise en main de code existant et de certaines technologies a été nécessaire.

Le principe du *crowdsourcing* étant employé pour enrichir les données de l'application, il a fallu trouver la méthode de motivation la plus adaptée pour que les utilisateurs fournissent des renseignements utiles. Pour terminer, une enquête qualitative de l'application développée a été faite afin d'obtenir des retours d'expérience.

Ce rapport contient les informations relatives aux diverses analyses effectuées. Il décrit également le déroulement des différentes étapes et de la gestion de ce projet.

# <span id="page-3-1"></span>**Remerciements**

Je tiens à remercier chaleureusement toutes les personnes m'ayant permis de réaliser ce travail de Bachelor dans les meilleures conditions possibles, et plus particulièrement :

Mme Maria Sokhn, professeur HES, pour son suivi, sa disponibilité et son encadrement pendant toute la durée de ce travail. Les idées et conseils prodigués ont été précieux.

M. Zhan Liu, adjoint scientifique HES, pour la mise à disposition de l'application de base, sa disponibilité et la mise en place des moyens techniques nécessaires à l'hébergement.

Mon épouse, Janina, et mes deux filles, Yara et Ema, pour leurs encouragements constants, leur patience et leur compréhension tout au long du travail.

# <span id="page-4-0"></span>Table des matières

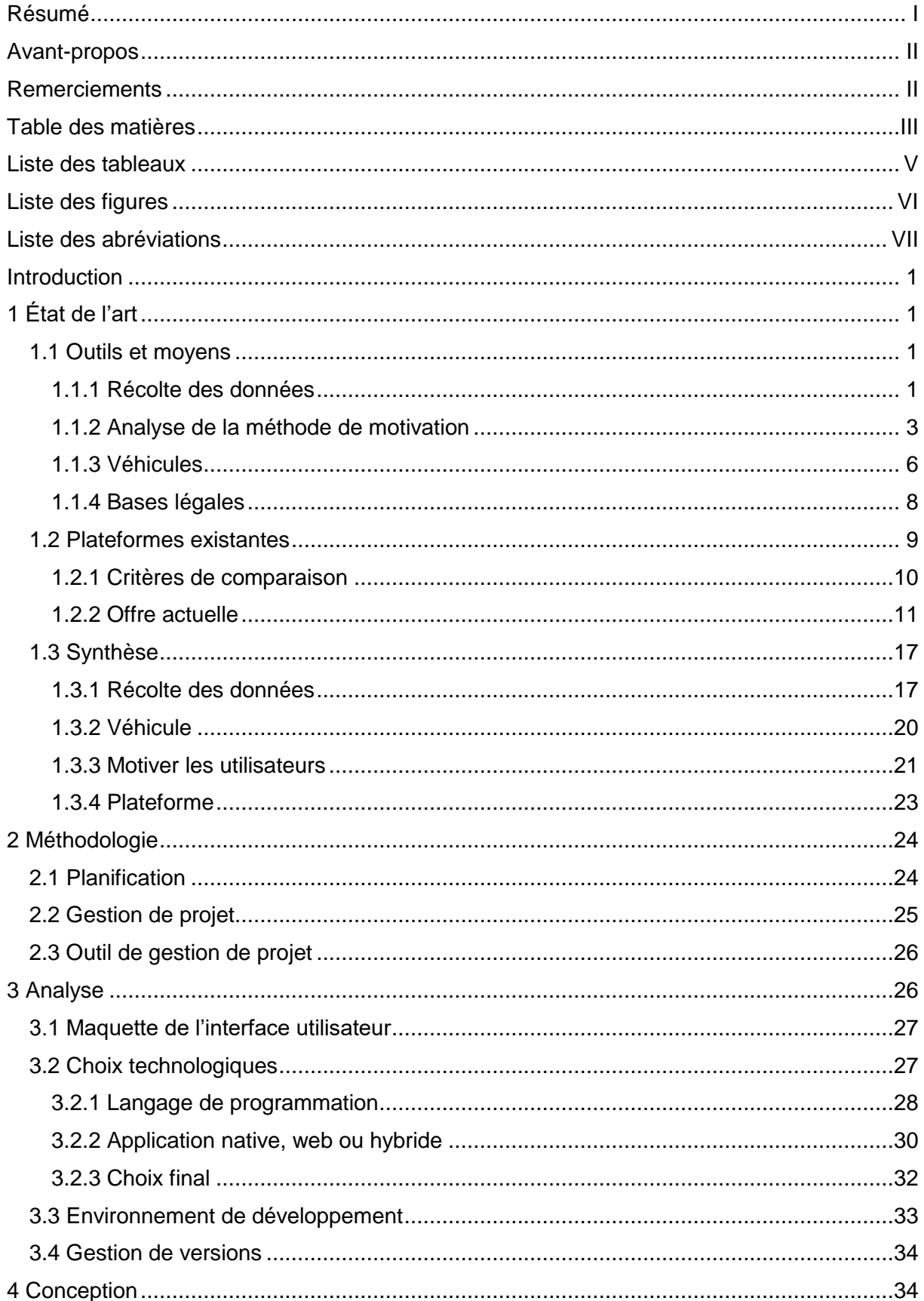

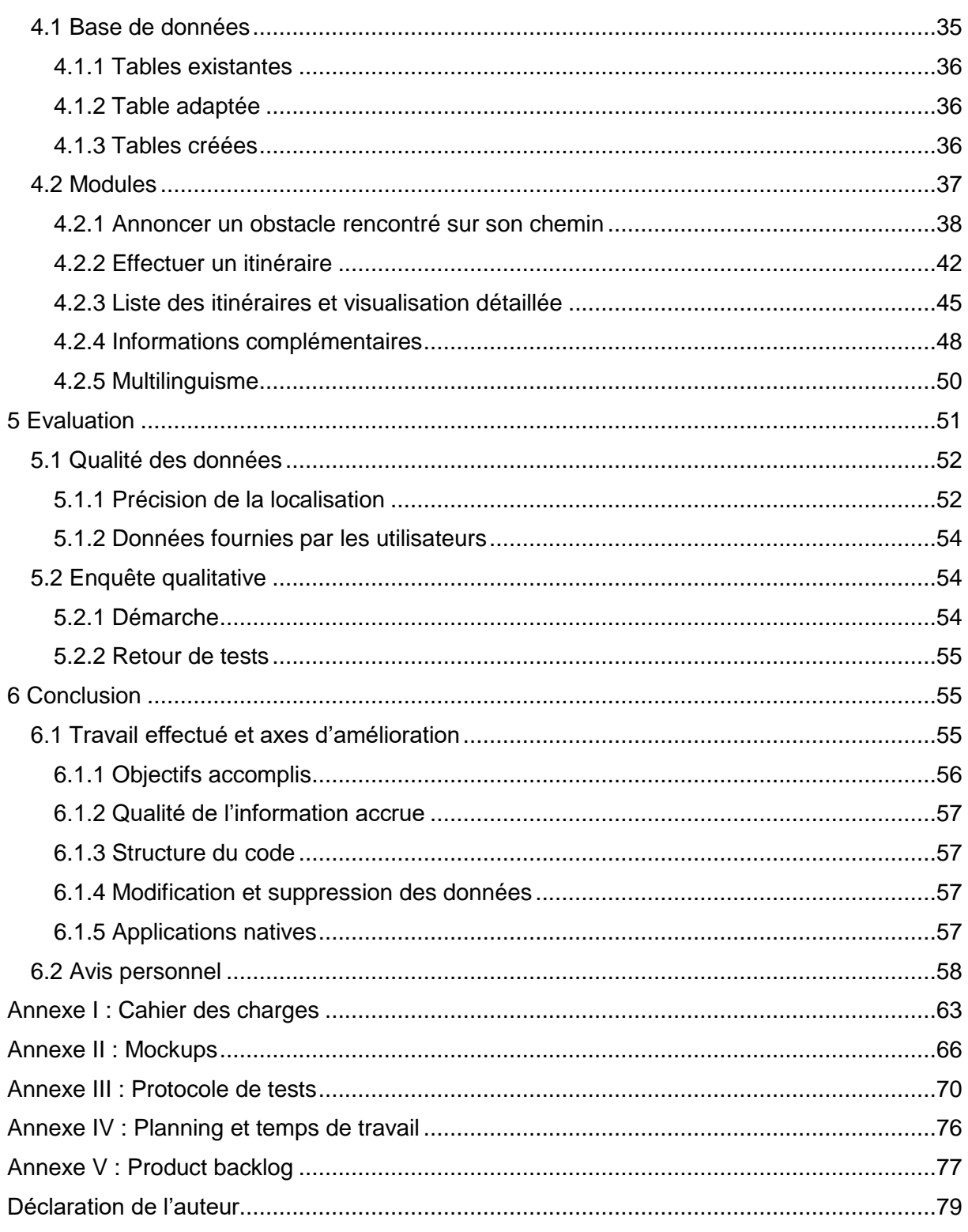

# <span id="page-6-0"></span>**Liste des tableaux**

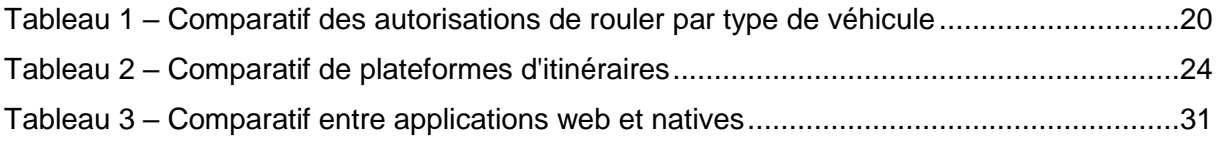

# <span id="page-7-0"></span>**Liste des figures**

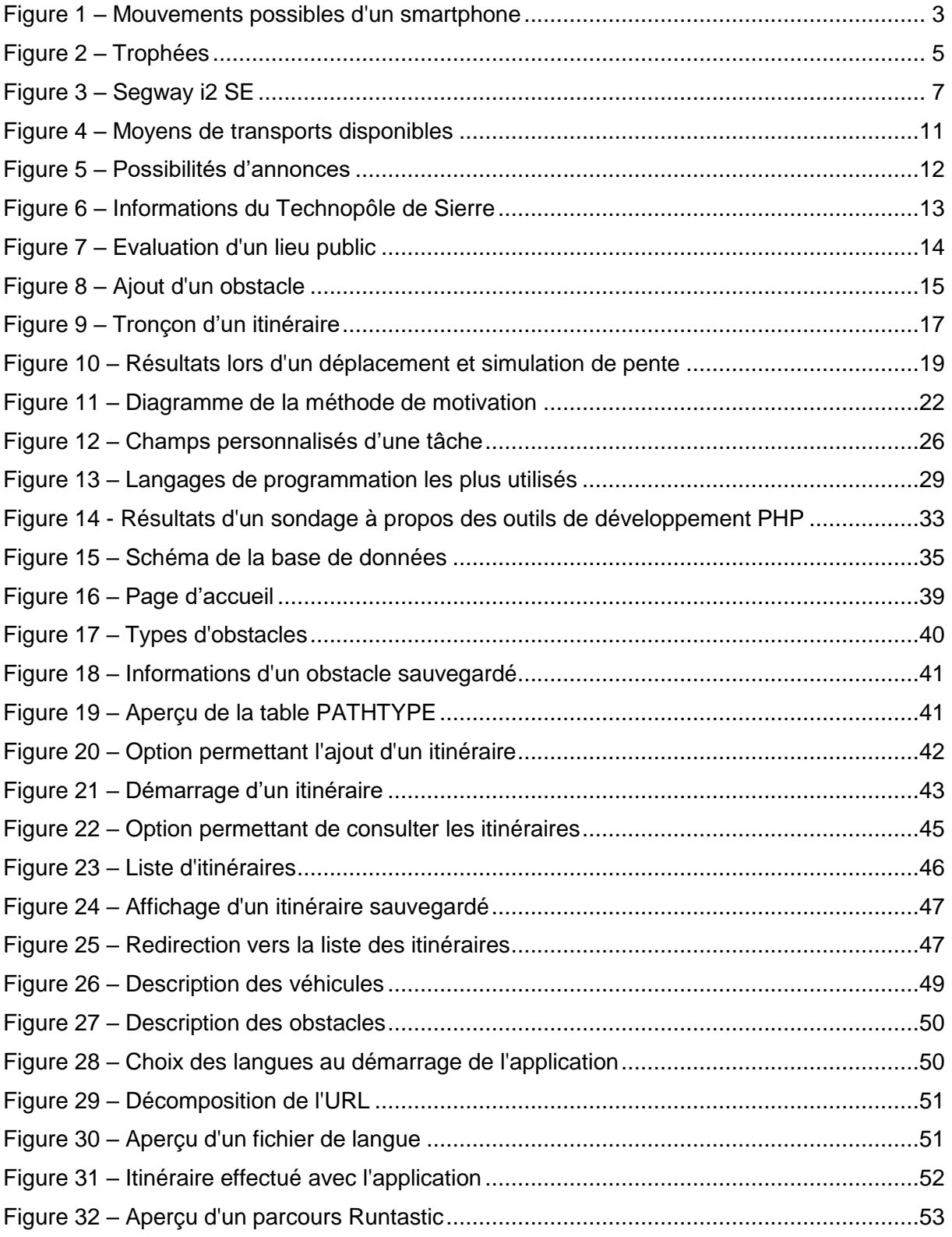

# <span id="page-8-0"></span>**Liste des abréviations**

- **CSS:** *Cascading Style Sheets*
- **CSV :** *Comma-separated values*
- **EE :** *Entreprise Edition*
- **FTP :** *File Transfer Protocol*
- **GPS :** *Global Positioning System*
- **GSM :** *Global System for Mobile Communications*
- **HTML :** *HyperText Markup Language*
- **IDE :** *Integrated Development Environment*
- **PMR :** *Personne à mobilité réduite*
- **POI :** *Point Of Interest*
- **URL :** *Uniform Resource Locator*
- **VCS :** *Version Control System*

# <span id="page-9-0"></span>**Introduction**

Actuellement, les applications « grand public » qui génèrent des itinéraires ne fournissent pas de données suffisantes pour permettre aux personnes à mobilité réduite de se fier aux renseignements obtenus pour se déplacer. Les difficultés d'accessibilité ainsi que les obstacles pouvant être rencontrés ne sont généralement pas répertoriés dans ce genre d'applications.

Ce travail de Bachelor s'inscrit dans un projet global destiné à faciliter le déplacement des personnes à mobilité réduite. Pour ce faire, la méthode du *crowdsourcing* est employée permettant ainsi de récolter des données utilisables.

Une application, répondant déjà à certains besoins a été développée dans le cadre d'un projet global. Celle-ci a été mise à disposition au début de ce travail en vue du développement de nouvelles fonctionnalités.

La réalisation de nouveaux développements faits dans le cadre de ce travail doit permettre l'ajout et le partage d'informations relatives aux différents types d'obstacles rencontrés. Les données permettant d'enrichir la base de données seront fournies par les utilisateurs. La création de différents types d'itinéraires sera faite par ces mêmes utilisateurs permettant ainsi leur consultation dans le but de faciliter les déplacements des PMR.

# <span id="page-9-1"></span>**1 État de l'art**

Ce chapitre a pour but de décrire les solutions existantes qui pourraient permettre de répondre aux objectifs de ce travail. En fin de chapitre, une synthèse explique les décisions prises au vu des analyses effectuées.

### <span id="page-9-2"></span>**1.1 Outils et moyens**

Il existe plusieurs solutions sur le marché pouvant répondre à certains objectifs de ce travail. Cette partie décrit ces solutions sous l'angle des besoins à couvrir.

### <span id="page-9-3"></span>**1.1.1 Récolte des données**

La récolte de données pertinentes permettra à l'utilisateur final de pouvoir se fier aux résultats fournis par l'application. Grâce à un smartphone, divers moyens peuvent être employés pour permettre la remontée des informations souhaitées. Ci-dessous sont listées les différents capteurs ou fonctionnalités dont dispose un smartphone pouvant être amenés à être utilisées dans le cadre de la partie *crowdsourcing* du projet.

#### **Géolocalisation**

Le récepteur GPS intégré à un smartphone permet de déterminer la position de son utilisateur partout dans le monde. Dans ce cas, la géolocalisation se fait par triangulation grâce à la mesure de la distance du récepteur par rapport aux différents satellites existants (Futura Tech, 2017). Il existe d'autres manières pour localiser un smartphone. En effet, il est également possible d'obtenir le positionnement d'un smartphone en se basant sur certaines informations relatives aux antennes GSM auxquelles il est connecté. En ville, la précision de ce type de localisation est plus élevée qu'ailleurs en raison de la présence d'un nombre d'antennes plus important (Organilog, 2017). La détection des réseaux Wifi à proximité peut également permettre de localiser un smartphone ou d'améliorer la précision des données obtenues.

Un smartphone a l'avantage de combiner ces différentes technologies. L'utilisateur peut s'en servir lorsqu'il souhaite se situer sur une carte, fournir des données dont la localisation est importante ou se repérer par rapport à des informations contenues dans une application.

#### **Appareil photo**

L'appareil photo d'un smartphone pourra être utile pour mieux se rendre compte de la nature d'un obstacle. En effet, les informations sommaires fournies par l'utilisateur à l'aide de l'application pourront être agrémentées par une photographie permettant ainsi d'avoir un niveau de détail supplémentaire.

#### **Accéléromètre et gyromètre**

Ces différents capteurs présents dans les smartphones permettent de détecter de quelle manière le smartphone se déplace dans l'espace.

L'accéléromètre permet de mesurer les changements de vitesse ou de position sur un même axe. Un smartphone doit donc contenir trois accéléromètres afin de couvrir la détection de ces mouvements sur les trois axes, à savoir longitudinal, transversal et vertical (Corbinais, 2014).

Le gyromètre, généralement nommé gyroscope dans les caractéristiques techniques des différents smartphones (Apple, 2017), permet quant à lui de fournir le même type de données que l'accéléromètre mais pour les rotations. Des capteurs doivent également être présents sur les trois axes (Corbinais, 2014).

Ces différents capteurs peuvent donc aider à connaître la manière dont l'utilisateur se déplace et fournir des données utiles, comme le pourcentage d'une pente ou la qualité d'un <span id="page-11-1"></span>revêtement selon la précision des données. L'image ci-dessous illustre les différents mouvements pouvant être détectés.

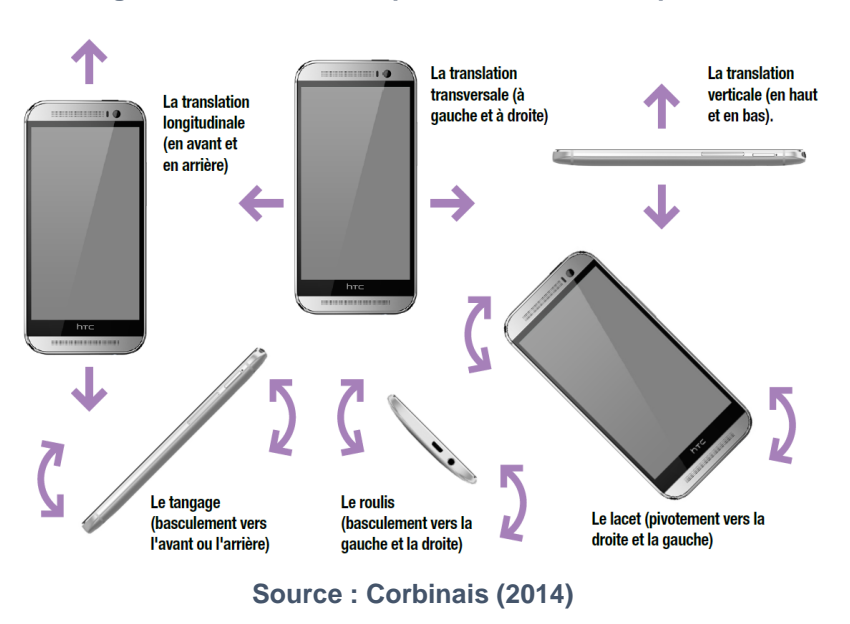

**Figure 1 – Mouvements possibles d'un smartphone**

### <span id="page-11-0"></span>**1.1.2 Analyse de la méthode de motivation**

Afin d'avoir une application riche en données utiles pour les utilisateurs finaux, il est nécessaire de pouvoir récolter le plus grand nombre de données possible. Pour ce faire, le *crowdsourcing* est une méthode permettant d'obtenir une quantité de données parfois importante. Il est ainsi possible d'unir les efforts de plusieurs personnes dans un but commun (Doan, Ramakrishnan, & Halevy, 2011).

#### **Types de motivation**

Dans les différents domaines où la notion de motivation est présente, on sépare généralement celle-ci en deux catégories différentes, à savoir :

- La motivation intrinsèque : tendance à effectuer une activité pour la satisfaction inhérente à cette pratique et non en fonction des conséquences pouvant y être associées (Deci, 1975).
- La motivation extrinsèque : « caractérise les individus dont les comportements sont guidés par des mobiles de nature instrumentale, le travail devenant le moyen pour atteindre une fin » (Roussel, 2001).

Pour ce qui est de la motivation intrinsèque, les personnes ayant un intérêt personnel sont motivées de manière naturelle à effectuer certaines actions ou fournir des données. L'analyse s'est donc portée sur les différentes possibilités permettant de motiver des utilisateurs qui n'ont pas d'intérêt personnel direct dans l'utilisation d'une application. Il s'agit alors dans ce cas de figure de motivation extrinsèque.

#### **Gamification**

Le terme de *gamification*, tiré de l'anglais, désigne la transposition des mécaniques propres aux jeux (scores, compétition avec d'autres utilisateurs, règles du jeu), et notamment aux jeux vidéo, à des actions ou applications d'autres secteurs (Oxford University Press, 2017).

Le but recherché est de motiver les utilisateurs à effectuer certaines tâches ou à se comporter d'une certaine façon. La *gamification* permet d'encourager les utilisateurs à agir pour atteindre un but recherché tout en leur permettant de prendre du plaisir. Cela permet d'éviter la notion rébarbative que représente le fait d'accomplir certaines tâches ou de fournir des données de manière plus classique, par le biais de méthodes comme le remplissage d'un formulaire.

#### **Moyens**

Différents moyens peuvent être employés afin de motiver l'utilisateur à effectuer une action de manière délibérée.

Les trophées ou badges inspirés des récompenses obtenues dans les jeux vidéo sont de plus en plus présents dans les applications santé disponibles sur *smartphone*. Il est généralement possible de débloquer des trophées récompensant différents comportements comme l'endurance, l'assiduité ou la régularité.

<span id="page-13-0"></span>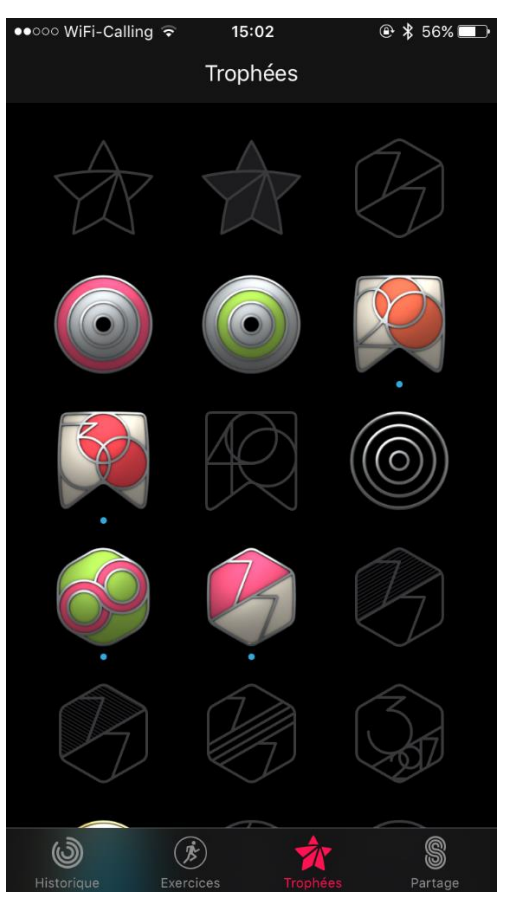

**Figure 2 – Trophées**

**Source : application Santé iPhone**

Les récompenses obtenues indiquent généralement l'action effectuée ainsi que la date d'obtention. Il peut s'agir d'un nombre d'actions prédéfini qui a été atteint ou alors d'un type d'action effectuée. Une notion temporelle ou de répétition peut également être inclue dans les différentes récompenses disponibles afin de fidéliser certaines pratiques des utilisateurs.

En plus des trophées obtenus, d'autres procédés existent visant à motiver l'utilisateur :

- Un classement permettant à l'utilisateur de comparer ses performances ou ses contributions aux autres utilisateurs.
- Un système de niveaux permettant d'obtenir un grade plus élevé grâce aux actions ou contributions de l'utilisateur. Généralement, le niveau suivant est obtenu après avoir acquis un certain nombre de points d'expérience.
- Un résumé indiquant certaines informations détaillées à la fin d'une partie ou d'un parcours (par exemple, le temps écoulé ou la distance parcourue.
- La collection liée à des objets ou points d'intérêts réels, à l'inverse des récompenses entièrement virtuelles.

Chacun de ces procédés peut être amplifié par la possibilité de partager tout ou partie de ces informations avec ses contacts par l'envoi de messages ou la publication sur les réseaux sociaux.

#### **Récompense pécuniaire**

Une autre façon de motiver les utilisateurs à fournir des informations est de les rémunérer. La rémunération peut être directe ou il peut également s'agir d'avantages financiers proposés auprès de partenaires. Ce principe est souvent utilisé pour les enquêtes effectuées auprès des consommateurs. Il existe plusieurs sites de sondages rémunérés qui suivent ce principe de motivation.

Dans ce cas de figure, la récolte des informations se fait généralement de manière conventionnelle, en complétant des questionnaires ou en acceptant de participer à des entretiens par téléphone ou à domicile.

#### **Philanthropie**

La philanthropie est un sentiment qui pousse les hommes à venir en aide aux autres (Larousse, s.d.). La mise en route d'un projet qui viendrait en aide à une tranche de la population et qui correspondrait aux valeurs d'un individu peut suffire à le motiver à participer au succès du projet par différents moyens, comme la donation ou la participation active dans les différentes tâches permettant d'atteindre le but recherché.

Une pratique courante employée lors du développement d'applications ou de manière plus générale, est de citer le nom des philanthropes en guise de remerciements.

### <span id="page-14-0"></span>**1.1.3 Véhicules**

Lors du lancement de ce projet, il est prévu de faire en sorte de récolter les données nécessaires au bon fonctionnement de l'application à l'aide de personnes utilisant un véhicule de manière ludique lors d'une balade ou pour visiter une ville. Ces utilisateurs pourraient obtenir un véhicule en location mis à disposition par différentes entités comme un service spécifique d'une commune ou un office de tourisme. Afin d'encourager les utilisateurs à utiliser une application permettant de fournir les différentes données nécessaires, il est prévu d'analyser différentes sources motivationnelles en lien avec l'entité qui loue le véhicule.

Le choix du véhicule est fait dans le but d'acquérir le véhicule souhaité permettant de faire les tests nécessaires mais aussi pour le proposer aux entités souhaitant en louer à ses clients si ce n'est pas déjà le cas. Plusieurs possibilités sont donc analysées afin de se rapprocher au plus des besoins. Selon les normes ISO, les dimensions d'un fauteuil roulant standard sont de 70 centimètres de largeur et 120 centimètres de longueur (Schmidt & Manser, 2003). Pour information, le choix de départ, avant analyse approfondie, se portait sur les véhicules de type *Segway*.

Les moyens de transport analysés, doivent permettre un usage aisé du smartphone, en le tenant ou en fixant un support sur le guidon. Au vu de l'utilisation prévue, les véhicules n'étant pas autorisés à circuler ailleurs que sur terrain privé ne sont pas analysés.

#### **Gyropodes**

Le gyropode est « un véhicule électrique monoplace qui se contrôle par la position du centre de gravité de l'utilisateur » (Trénoras, 2014). Selon l'usage souhaité, plusieurs modèles existent, notamment commercialisés par la marque Segway (Segway, 2017). Ces véhicules peuvent rouler à une vitesse maximale autorisée de 20 km/h (TCS, 2017).

En prenant comme exemple le modèle indiqué comme le plus polyvalent par la marque Segway, à savoir le Segway *PT i2 SE*, les dimensions sont de 63 centimètres de largeur et 48 centimètres de longueur (Segway, 2017).

<span id="page-15-0"></span>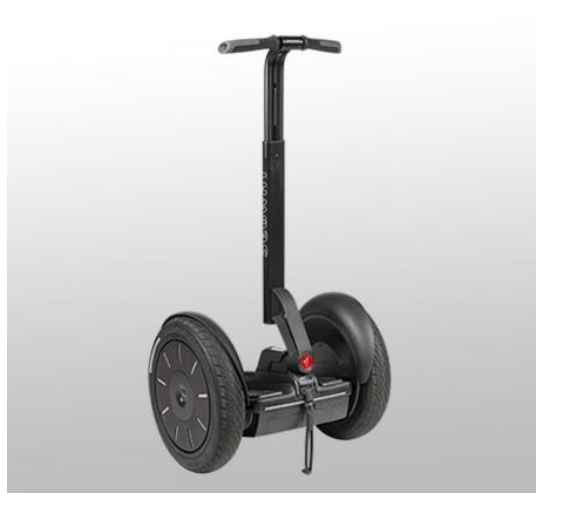

**Figure 3 – Segway i2 SE**

**Source : www.segway.ch**

#### **Trottinettes**

Généralement, il s'agit d'un véhicule à deux roues. Il existe également des variantes à trois roues ou électriques. Différentes gammes de produits sont proposées, selon l'usage prévu, pouvant être destinées aux adultes ou aux enfants.

Les dimensions sont variables selon les modèles proposés. Par exemple, le modèle *City Kicker* de la marque *Street Surfing* a une largeur de 14 centimètres pour une longueur de 68 centimètres (Zimaly, 2017).

Les modèles à trois roues sont plus proches de la largeur d'un fauteuil roulant. Par exemple le modèle *Y Fliker Carver C3* de la marque *Y Volution* a une largeur de 55.5 centimètres (Y Volution, 2017).

Les trottinettes électriques quant à elles peuvent atteindre une vitesse maximale de 20 km/h.

#### **Vélos**

Comme pour les trottinettes, il existe une multitude de modèles de vélos différents, destinés aux adultes ou aux enfants. Pour cette raison, il est difficile de ressortir un standard quant aux dimensions habituelles de ce genre de véhicules. La largeur maximale est déterminée par le guidon.

Comme pour les trottinettes, il existe également des modèles de vélos électriques. Selon la puissance du moteur, ces vélos peuvent atteindre 25 ou 45 km/h.

#### **Rollers et skateboards**

Les rollers ou skateboards représentent également un moyen de transport viable en vue de connaître une ville ou simplement lors d'une balade.

Les caractéristiques diffèrent selon les différents modèles tout comme leurs dimensions. Pour ce qui est des rollers, selon l'écart entre les deux jambes, la largeur que prendra une personne sur un trottoir sera variable. En skateboard, la largeur maximale sera généralement déterminée par la personne elle-même.

#### <span id="page-16-0"></span>**1.1.4 Bases légales**

Les outils ou moyens employés pour obtenir les données souhaitées peuvent être soumis à certaines bases légales ayant un impact sur le choix final des solutions employées. Il est important de noter que les différents véhicules analysés ne sont pas soumis aux mêmes règles de la circulation. Le résultat de l'étude de la législation en vigueur est un élément qui permet de guider le choix vers le véhicule le plus adapté. Pour rappel, le but initial est que le véhicule choisi puisse être loué et utilisé dans un but ludique lors de balades ou découvertes d'une ville par un touriste ou un visiteur lambda. Ces véhicules doivent pouvoir emprunter les mêmes voies qu'une personne à mobilité réduite afin que la récolte de données soit pertinente.

#### **Gyropodes**

Les gyropodes peuvent être conduits, en Suisse, à partir de 14 ans. Un permis de catégorie M est nécessaire. A partir de 16 ans aucun permis n'est nécessaire. Une homologation ainsi qu'une plaque sont nécessaires afin de pouvoir rouler en toute légalité. Le port du casque est conseillé mais pas obligatoire (TCS, 2017).

Les gyropodes peuvent rouler sur route et doivent emprunter une piste cyclable si existante. Selon la législation en vigueur depuis le 1<sup>er</sup> juin 2015, « seules les personnes à mobilité réduite ont le droit de circuler sur les surfaces piétonnes au moyen (…) d'engins d'aide à la mobilité comme les Segways » (Conseil fédéral, 2016).

#### **Trottinettes**

Pour circuler en Suisse, aucune homologation ni plaque n'est nécessaire pour rouler en trottinette. Le port du casque est quant à lui conseillé mais pas obligatoire. Les trottinettes sont autorisées à emprunter les trottoirs. En l'absence de ceux-ci elles devront rouler sur les pistes cyclables. Il est également possible de rouler sur des routes secondaires à faible trafic en l'absence de voies destinées aux piétons ou aux vélos (TCS, 2017).

Les trottinettes électriques ne nécessitent pas d'homologation ni de plaque. L'âge minimal requis est le même que pour les gyropodes tout comme le permis qui est nécessaire pour les personnes de moins de 16 ans. Elles doivent obligatoirement rouler sur piste cyclable, si existante ou sur la route en l'absence d'une voie destinée aux vélos. Les trottoirs ne sont pas autorisés (TCS, 2017).

#### **Vélos**

Actuellement, un vélo ne nécessite pas d'homologation ni de plaque pour circuler en Suisse. Les vélos sont autorisés à rouler sur la route. Cependant, si une piste cyclable existe, celle-ci doit être empruntée. Les vélos ne sont pas autorisés sur les trottoirs (TCS, 2017).

Les modèles électriques doivent emprunter les mêmes voies que les modèles normaux. Les véhicules limités à 25 km/h ne nécessitent pas d'homologation ni de plaque. Cependant, pour les modèles plus puissants, une homologation ainsi qu'une plaque sont nécessaires et le port du casque est obligatoire (TCS, 2017).

#### **Rollers et skateboards**

Les rollers et skateboards sont soumis aux mêmes règles que les trottinettes normales (TCS, 2017).

### <span id="page-17-0"></span>**1.2 Plateformes existantes**

Il existe bon nombre de plateformes permettant la génération de trajets entre deux points choisis par l'utilisateur ou qui proposent des itinéraires selon certains critères spécifiques. Cependant, toutes ne sont pas destinées au même usage. Certaines plateformes étant similaires, le but n'est pas de lister de manière exhaustive toutes les plateformes existantes mais plutôt de comparer les solutions existantes qui pourraient se rapprocher de nos besoins.

#### <span id="page-18-0"></span>**1.2.1 Critères de comparaison**

Afin de comparer les différentes plateformes actuellement disponibles sur le marché, plusieurs critères ont été définis. Une description indiquant la raison pour laquelle chaque critère a été sélectionné est également indiquée.

#### **Possibilité de sélectionner les points de départ et d'arrivée**

L'un des objectifs principaux de cette application, est de permettre d'obtenir des itinéraires en tenant compte des spécificités liées au déplacement des personnes à mobilité réduite. En sélectionnant les points de départ et d'arrivée, l'application doit offrir à l'utilisateur une proposition d'itinéraire viable.

#### **Couverture de la région souhaitée**

Afin de pouvoir tester chaque application, il est important que celle-ci soit disponible et utilisable dans la zone géographique souhaitée. Dans un premier temps, les tests sont effectuées dans la région de la HES-SO de Sierre. Ceux-ci peuvent être étendus jusqu'aux limites du canton, voire de la Suisse. A terme, l'utilisateur final doit pouvoir se servir de l'application dans cette même zone géographique.

#### **Possibilité d'enrichir les informations avec ses propres données**

L'utilisation de la communauté dans le but d'enrichir les données disponibles dans une application est une pratique largement utilisée et permet d'obtenir un volume important de données. Cette manière de faire, communément nommée *crowdsourcing,* est détaillée dans la partie décrivant les moyens utilisés pour récolter les données nécessaires.

#### **Types de véhicules différents sélectionnables**

L'utilisateur final de l'application est une personne à mobilité réduite. Il peut s'agir de personnes en fauteuil roulant ou de personnes se déplaçant avec une poussette. Pour cette raison, la présence d'une option permettant de choisir le type de véhicule employé est analysée.

#### **Disponibilité mobile**

L'application doit pouvoir être utilisée lors des déplacements de l'utilisateur. Une disponibilité mobile est donc essentielle afin que les données présentes puissent être réellement utiles pour une personne à mobilité réduite.

#### **Coût**

Dans une démarche d'équité, il est essentiel que la mise à disposition d'un itinéraire répondant aux besoins spécifiques d'une personne à mobilité réduite n'engendre pas de frais supplémentaires par rapport à une personne n'ayant pas les mêmes difficultés liées à son déplacement. Bon nombre d'applications permettent actuellement à un piéton d'obtenir gratuitement un itinéraire. Pour cette raison, le coût est important lors de l'analyse des caractéristiques de chaque application.

#### <span id="page-19-0"></span>**1.2.2 Offre actuelle**

Cette partie décrit les caractéristiques de certaines offres actuellement disponibles sur le marché. Un tableau comparatif (Tableau 2) permet d'avoir une vue d'ensemble de ces offres par rapport aux critères définis.

#### **Google Maps**

La plateforme de Google permet de générer un itinéraire en indiquant son point de départ et son point d'arrivée. Son ampleur internationale lui permet d'offrir une bonne couverture de la zone géographique souhaitée.

Pour ce qui est de l'enrichissement de l'application grâce aux utilisateurs, le programme *Local Guides* permet de contribuer aux données disponibles en fournissant un avis sur les différents lieux visités (Google, 2017). Ces contributions sont destinées aux lieux plutôt qu'aux trajets eux-mêmes ou aux obstacles ou problèmes rencontrés.

<span id="page-19-1"></span>Le choix du moyen de transport peut également être indiqué afin d'avoir un itinéraire adapté et une estimation du temps de parcours. Aucune option n'est actuellement proposée pour les personnes à mobilité réduite.

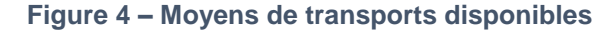

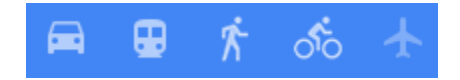

**Source : Google Maps**

L'application mobile gratuite mise à disposition permet le guidage en temps réel. Selon la zone géographique, pour les routes les plus fréquentées, il est également possible de visualiser les rues grâce à *Street View* permettant ainsi de se rendre compte de diverses caractéristiques de l'itinéraire, comme la largeur d'une chaussée ou d'un trottoir. Des modifications peuvent cependant avoir eu lieu entre la date de la récolte de ces données et le moment présent.

#### **Waze**

Cette plateforme permet la génération d'un trajet depuis sa localisation en indiquant la destination souhaitée. Lors des différents essais de l'application, il a été possible de constater que la zone géographique souhaitée est couverte et que la communauté suisse est active. En effet, des modifications récentes figurent déjà sur la carte. Le but exprimé est d'avoir un itinéraire à jour grâce à la participation de toute la communauté, en tenant compte des événements plus ou moins éphémères (Waze, 2017).

*Waze* s'adresse particulièrement aux conducteurs et les possibilités d'annonce sont également prévues dans ce sens. Aucune option n'existe pour les piétons ou d'autres usagers de la route bien spécifiques.

<span id="page-20-0"></span>Grâce à l'application mobile gratuite mise à disposition, chaque utilisateur a la possibilité de partager des informations qui seront utiles à tout le monde. Les possibilités d'annonces sont représentées dans la figure ci-dessous :

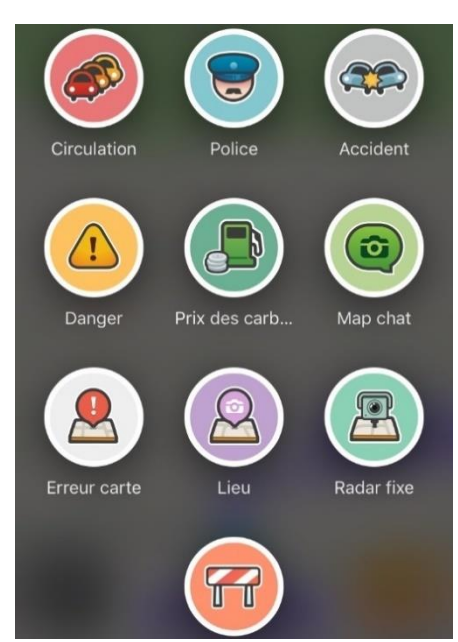

#### **Figure 5 – Possibilités d'annonces**

**Source : Application Waze sur iPhone**

Ce principe d'enrichissement des cartes par les utilisateurs correspond à ce qui est souhaité dans l'application finale. Un guidage en temps réel est également disponible.

### **Wheelmap**

Cette plateforme référence la plupart des lieux publics (hébergements, loisirs, magasins, etc…). A l'heure où les tests sont effectués, *Wheelmap* n'offre pas la possibilité de générer un trajet en entrant un point de départ et un point d'arrivée.

Concernant les lieux disponibles, il existe une bonne couverture pour la Suisse. La plateforme permet d'enrichir les informations disponibles à l'aide de la communauté pour permettre aux personnes à mobilité réduite d'avoir une indication quant à la possibilité de se rendre dans les différents lieux référencés. Les données d'accessibilité sont exclusivement réservées aux lieux et aucune information ne peut être indiquée concernant les difficultés d'accessibilité lors des trajets. Un utilisateur de *Wheelmap* est amené à indiquer, pour chaque lieu public, les informations d'accessibilité suivantes :

- Accessible en fauteuil roulant
- <span id="page-21-0"></span>• Toilettes accessibles en fauteuil

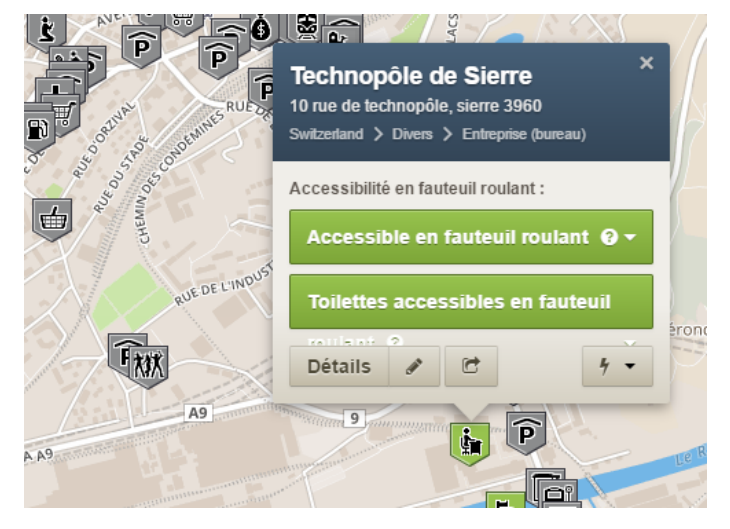

#### **Figure 6 – Informations du Technopôle de Sierre**

**Source : wheelmap.org**

Quatre niveaux d'accessibilité peuvent être indiqués, à savoir :

- Accessible
- Partiellement accessible (statut non existant pour les toilettes)
- Pas d'accès
- Statut inconnu (par défaut si aucun utilisateur n'a fourni de renseignements)

Une application mobile est disponible et permet également de fournir les informations souhaitées. Il est possible de prendre une photographie du lieu évalué et des options de partage des lieux sont également disponibles. Les données mises à disposition sont extraites de la plateforme *OpenStreetMap* (Sozialhelden, 2017) et le site ainsi que l'application mobile mise à disposition sont entièrement gratuits.

#### **AXS Map**

Il s'agit d'une plateforme très similaire à *Wheelmap*. En effet, *AXS Map* permet également de fournir des informations quant à l'accessibilité des lieux publics aux personnes à mobilité réduite mais n'offre pas la possibilité de générer un itinéraire adapté en entrant le lieu de départ et de destination. Pour la zone géographique souhaitée, il existe bon nombre de lieux disponibles et certains d'entre eux ont été évalués par les utilisateurs. L'évaluation quant à la facilité d'accès au lieu ainsi qu'aux toilettes se fait par le biais d'une note à l'aide d'étoiles. Il est également possible de rédiger une évaluation du lieu en question.

**Figure 7 – Evaluation d'un lieu public**

<span id="page-22-0"></span>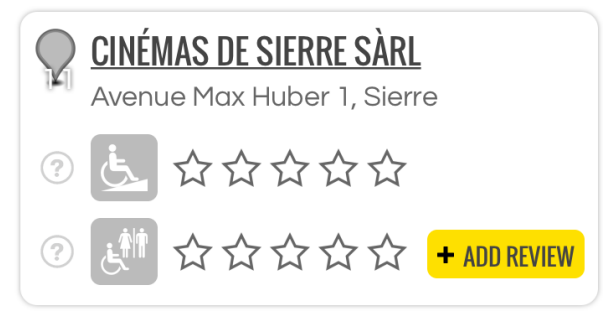

**Source : Site mobile AXS Map**

Le site intègre une fonctionnalité appelée *Mapathon* qui a pour but d'encourager les utilisateurs à fournir des données. Le but de ce principe est de former des équipes dont les membres sont prêts à évaluer les lieux publics des environs. Un classement par points est généré selon le nombre d'évaluations de chaque utilisateur. De plus, il est possible de faire participer ses amis financièrement. Un don est ainsi fait à l'œuvre de bienfaisance de son choix pour chaque lieu évalué.

#### **Route4U**

Cette application hongroise (Bécsi, 2015) a pour but de fournir des itinéraires pertinents aux personnes en chaise roulante. Le site internet officiel a pour but de présenter les fonctionnalités disponibles mais l'utilisation se fait exclusivement sur l'application.

Il n'a pas été possible d'obtenir de propositions de trajets basés sur les données récoltées en insérant un point de départ et un point d'arrivée, car l'application n'est pour l'heure pas destinée à être utilisée sur le territoire suisse.

Il est possible aux utilisateurs d'indiquer les difficultés rencontrées lors d'un itinéraire. Les niveaux suivants sont disponibles :

- *Accessible*
- *Uncomfortable*
- *Not accessible*
- *No accessibility data* (valeur par défaut)

<span id="page-23-0"></span>De plus, il est possible de prendre une photographie de l'obstacle rencontré et de le catégoriser.

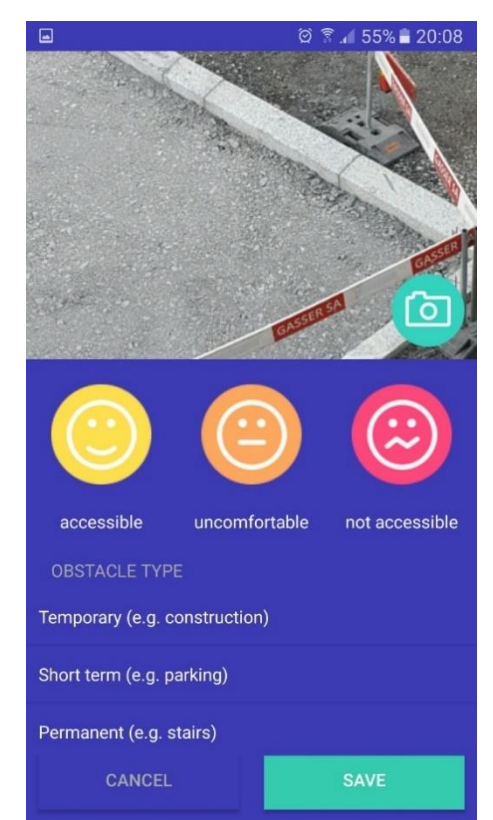

**Figure 8 – Ajout d'un obstacle**

**Source : Application route4u sur Android**

La remontée de ces données permet de colorer les différents tracés aidant ainsi l'utilisateur final à estimer l'accessibilité des différents trajets.

Il est possible de choisir différents moyens de transport comme par exemple une chaise roulante, un fauteuil roulant électrique ou une poussette. L'application permet également d'indiquer certains renseignements spécifiques au véhicule qui est employé pour fournir les données.

A l'heure où les tests sont effectués, il a été constaté que l'application est gratuite mais, pour les utilisateurs suisses, uniquement disponible pour les smartphones Android.

#### **SuisseMobile**

Il s'agit de la plateforme suisse destinée à la mobilité douce. Il existe une application mobile qui permet de consulter les cartes directement sur son smartphone et de se repérer par rapport à sa localisation. L'application en version gratuite propose différents itinéraires mais ne permet pas de sélectionner son propre parcours.

*SuisseMobile* est destinée à couvrir tout le territoire suisse. Un abonnement annuel à SuisseMobile Plus, permet entre autres d'ajouter certaines informations aux parcours comme des textes ou des photos (SuisseMobile, 2017). Cependant, ces ajouts ne sont pas destinés à être partagés avec la communauté.

L'application est destinée à être employée pour les usages suivants (SuisseMobile, 2017) :

- À pied
- À vélo
- À VTT
- En rollers
- En canoë
- slowUp

Malgré le fait que certains moyens de transports proposés puissent se rapprocher de nos besoins, les itinéraires existants ne sont pas prévus spécifiquement pour les personnes à mobilité réduite. Les itinéraires proposés par défaut sont séparés en différentes étapes et mettent à disposition des informations pour chacune d'elles.

L'application mobile est utilisable gratuitement pour ses fonctionnalités de base. L'abonnement SuisseMobile Plus permet d'accéder à d'autres fonctionnalités pour le prix de CHF 35.00 (SuisseMobile, 2017) par an.

<span id="page-25-2"></span>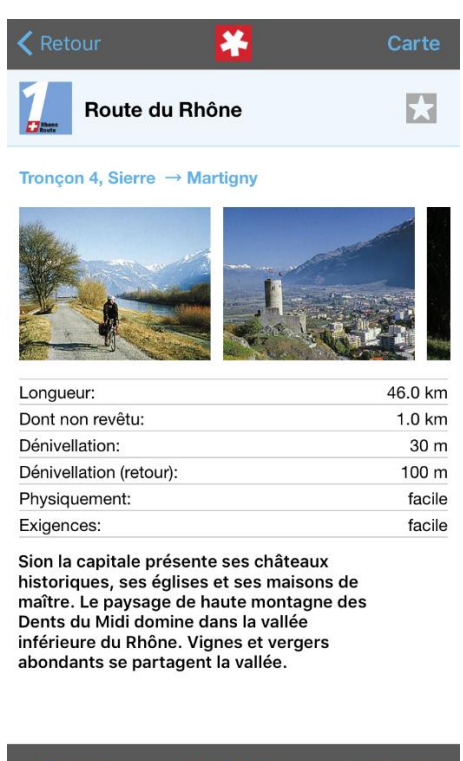

**Figure 9 – Tronçon d'un itinéraire**

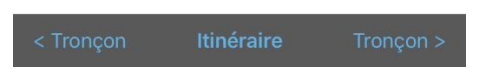

**Source : Application SuisseMobile sur iPhone**

## <span id="page-25-0"></span>**1.3 Synthèse**

Sur la base des constatations effectuées, une synthèse est faite permettant d'indiquer les options validées.

### <span id="page-25-1"></span>**1.3.1 Récolte des données**

#### **Appareil photo**

Comme constaté sur certaines des applications analysées, il est souvent possible de prendre en photo l'obstacle rencontré. Les caractéristiques principales de l'obstacle doivent pouvoir être insérées grâce aux options prévues par l'application. Une photographie liée à l'obstacle peut, quant à elle, apporter un niveau de détail supplémentaire permettant ainsi à l'utilisateur final d'avoir une information plus précise lors de la planification de ses trajets. En effet celle-ci peut aider l'utilisateur à prendre une décision quant à la possibilité de franchir un obstacle, suivant le moyen de transport employé et la manière dont il se déplace.

L'ajout d'itinéraires par l'utilisateur doit permettre de fournir l'information que le trajet effectué est praticable pour les personnes à mobilité réduite. En l'occurrence, une photographie liée au trajet n'est pas primordiale comme elle peut l'être pour un obstacle.

#### **Accéléromètre et gyromètre**

Lors d'une récolte de données effectuée par les personnes à mobilité réduite elles-mêmes ou par des proches aidants, l'utilisation de ces capteurs ne permet pas, à elle seule, de définir si un tracé est praticable ou non. En effet, par définition, si le tracé est impraticable, la personne à mobilité réduite ne pourra pas s'y rendre et il lui sera alors impossible de faire remonter des informations obtenues grâce à ces capteurs car cela exigerait qu'elle se rende sur un chemin qu'il lui est en fait impossible d'emprunter. A titre d'exemple, il serait impossible pour une personne à mobilité réduite, se déplaçant à l'aide d'un fauteuil roulant classique, de se servir des capteurs de son smartphone pour remonter une information relative à un chemin dont la pente est de 15% si on considère qu'un chemin lui est inaccessible à partir de 8% sur une distance de 2 mètres ou à partir de 12% sur une distance 50 centimètres (equiterre, 2008). Par contre, il peut exister des tracés praticables mais inconfortables pour diverses raisons. Dans un tel cas, les capteurs pourraient permettre de fournir des informations relatives à cet inconfort (qualité du revêtement, dénivelé important à un passage piéton, …). Il serait ainsi possible de nuancer l'accessibilité d'un chemin.

Pour vérifier la possibilité d'obtenir des informations sur la qualité du revêtement, une application mobile a été employée pour procéder à divers essais. L'application *Sensor Kinetics* permet d'avoir une vue détaillée de l'impact des mouvements d'un smartphone sur ses capteurs (Innoventions Inc., 2017). Divers tests ont été effectués mais il a été constaté que les irrégularités sur la route sont en partie amorties par la personne tenant l'appareil. Un exemple des résultats obtenus sur les 3 axes de l'accéléromètre est présenté dans la figure ci-dessous.

<span id="page-27-0"></span>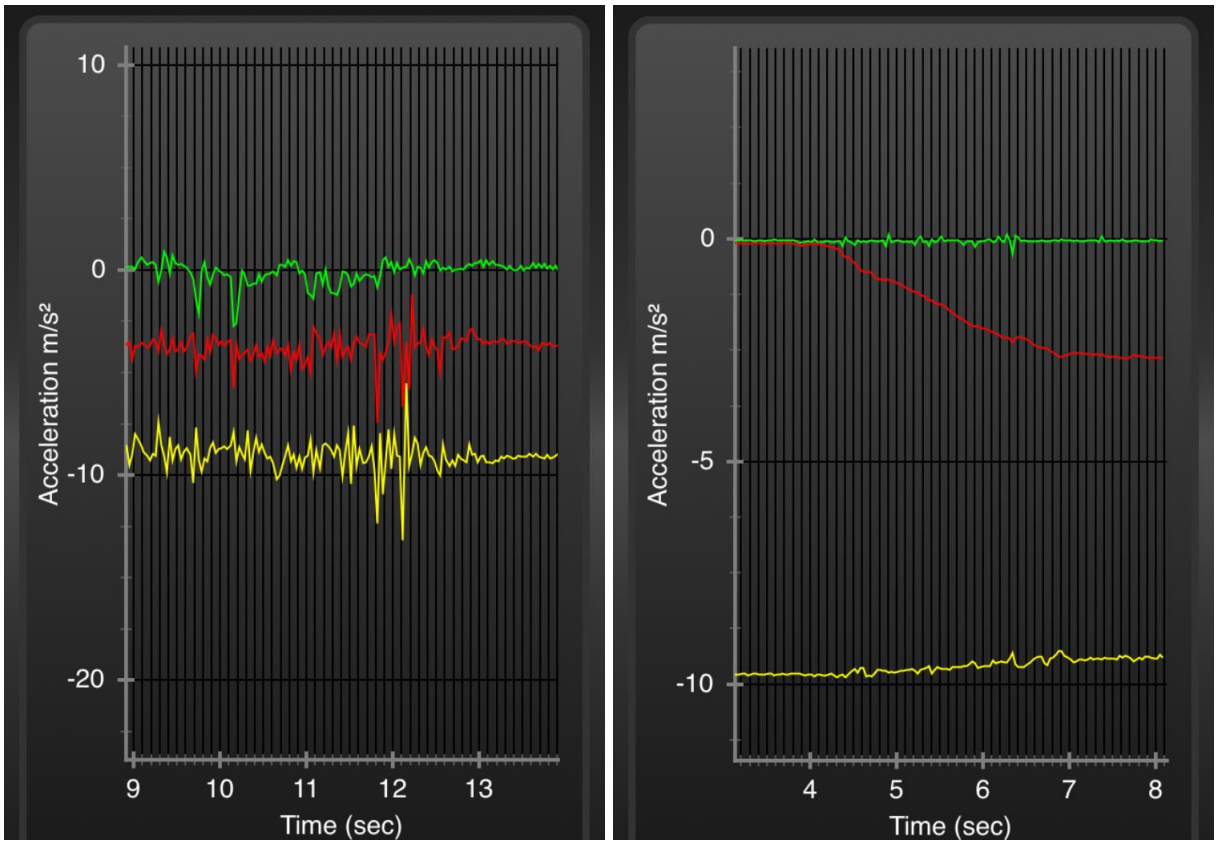

**Figure 10 – Résultats lors d'un déplacement et simulation de pente**

**Source : Application** *Sensor Kinetics* **sur iPhone**

De cette manière, il ne peut être considéré de manière fiable qu'un chemin est accessible ou difficilement accessible.

Les capteurs peuvent cependant permettre d'annoncer le pourcentage d'une pente pour autant que l'utilisateur possède un véhicule ayant une partie de sa structure parallèle au sol. Une simulation de pente a été effectuée et le mouvement ainsi que l'angle peuvent être facilement extraits des mouvements parasites comme illustré dans l'image de droite de la figure ci-dessous.

#### **Géolocalisation**

La géolocalisation, par le biais des différents moyens techniques mis à disposition par un smartphone, fait partie intégrante de l'application finale souhaitée.

L'une des caractéristiques principales d'un obstacle renseigné par un utilisateur est sa localisation sur une carte. Une localisation en continu est nécessaire en cas d'implémentation d'une fonctionnalité permettant l'enregistrement d'un parcours thématique destiné aux personnes à mobilité réduite. Pour terminer, afin que les données contenues dans l'application

soient exploitables par l'utilisateur final, il est nécessaire de pouvoir localiser les différents points d'intérêts ou obstacles par rapport à la localisation réelle du smartphone employé.

### <span id="page-28-0"></span>**1.3.2 Véhicule**

L'analyse des différents types de véhicules a permis de relever leurs caractéristiques principales. Ces véhicules sont soumis à des règles de circulation différentes. Il est possible de récapituler quelles voies peuvent être empruntées par ces différents moyens de transport. Le tableau ci-dessous concerne toute la population et ne tient pas compte des autorisations particulières pour les personnes à mobilité réduite (TCS, 2017).

<span id="page-28-1"></span>

|                                | <b>Gyropodes</b>              | <b>Trottinettes</b><br><b>Vélos</b> |                               | <b>Rollers &amp;</b><br><b>skateboards</b> |  |
|--------------------------------|-------------------------------|-------------------------------------|-------------------------------|--------------------------------------------|--|
| Autorisé sur<br>trottoir       |                               |                                     |                               |                                            |  |
| Autorisé sur<br>piste cyclable | Obligatoire (si<br>existante) |                                     | Obligatoire (si<br>existante) |                                            |  |
| Autorisé sur<br>route          |                               | sous conditions                     |                               | sous conditions                            |  |

**Tableau 1 – Comparatif des autorisations de rouler par type de véhicule**

#### **Source : Adapté de TCS (2017**

Le but premier était de trouver le véhicule se rapprochant le plus des fauteuils roulants, tant au niveau des caractéristiques que des voies empruntées. Les fauteuils roulants sont autorisés à emprunter les aires de circulation affectées aux piétons à la seule condition qu'ils soient conduits par une personne à mobilité réduite, tout comme les gyropodes (Conseil fédéral suisse, 2017).

En fauteuil roulant, pour ce qui est des pistes cyclables et des routes, les règles relatives aux cyclistes s'appliquent.

Il est nécessaire que le véhicule sélectionné puisse être conduit par tous tout en circulant sur les mêmes voies que celles empruntées par les fauteuils roulants lorsqu'ils sont conduits par des personnes à mobilité réduite. Ce point est essentiel afin que la récolte de données soit pertinente. Malheureusement, il ressort de l'analyse que le moyen de transport sélectionné au départ du projet, à savoir un gyropode de type *Segway*, ne peut être validé. Le vélo n'est pas non plus autorisé à emprunter les trottoirs.

Les trottinettes, rollers et skateboards sont autorisés à emprunter les voies souhaitées, ce qui permettrait de récolter certaines données pertinentes quant à l'accessibilité des tronçons parcourus. La différence de dimensions, plus particulièrement de largeur, est malgré tout un problème important qui éloigne de manière trop importante ce type de véhicules des caractéristiques d'un fauteuil roulant. Cette différence peut amener à ce que des données d'une qualité insuffisante soient remontées et donc inutilisables par les utilisateurs finaux. Les trottinettes à trois roues permettent d'être plus proches au niveau de la largeur, cependant, les mouvements nécessaires pour faire avancer ce genre de véhicules ne correspondent pas à l'utilisation qui pourrait être faite par le grand public sur de longues distances.

Que ce soit en raison de règlementations légales ou de leurs caractéristiques spécifiques, aucun des moyens de transport analysés ne répond aux critères mis en place pour assurer une qualité suffisante de données récoltées. Pour cette raison, une solution permettant de le faire est décrite dans la partie décrivant les résultats de l'analyse sur la meilleure manière de motiver les utilisateurs. Le moyen de déplacement de la personne à mobilité réduite serait alors le véhicule employé pour récolter les données.

### <span id="page-29-0"></span>**1.3.3 Motiver les utilisateurs**

Dans un premier temps, la recherche s'est basée sur le principe de location par l'utilisateur d'un véhicule, de type *Segway* par exemple. Comme précisé dans les propositions concernant le choix du véhicule, une autre option a été prise pour permettre la récolte des données. Ce chapitre est donc divisé en deux parties. La première décrit les sources motivationnelles adaptées lors de la location d'un véhicule. La deuxième décrit ce qui a été retenu pour la solution choisie.

#### **Utilisation de l'application avec un gyropode**

S'inscrivant dans une démarche plus touristique liée à la location de véhicules dans le but de découvrir une ville, l'obtention de trophées s'avère une fonctionnalité intéressante si elle est enrichie d'une notion plus pédagogique. En lieu et place de trophées purement virtuels, l'accomplissement de certains objectifs pourrait permettre de dévoiler des trophées liés à des lieux ou des bâtiments d'une ville qui contiendraient des renseignements spécifiques permettant à l'utilisateur de mieux connaitre la ville.

Dans l'application de récolte des données, l'obtention de ce genre de récompenses peut avoir lieu à la suite d'une ou plusieurs actions effectuées par l'utilisateur. A l'échelle d'une ville, la quantité des données récoltées doit couvrir la plus grande surface possible. Afin que la récolte des informations ne se fasse pas uniquement dans les axes principaux de la ville, il

s'agira de faire en sorte que les personnes éprouvent l'envie de couvrir des chemins ou des routes qu'elles n'auraient pas forcément emprunté.

<span id="page-30-0"></span>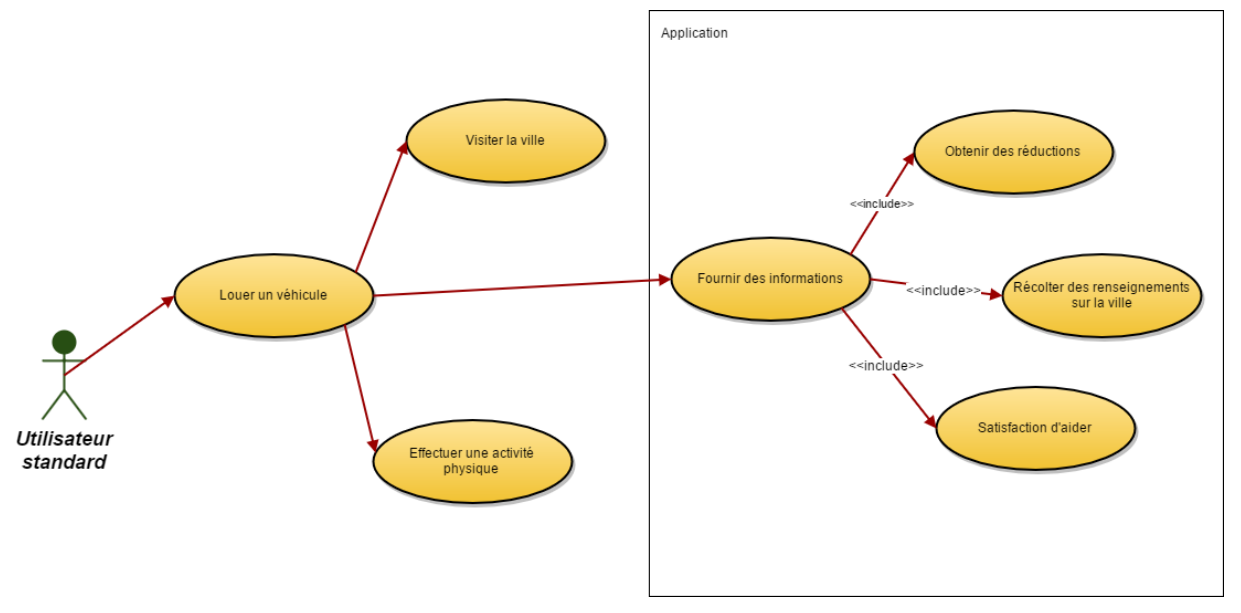

**Figure 11 – Diagramme de la méthode de motivation**

Selon les besoins, différents itinéraires thématiques peuvent être proposés aux utilisateurs les amenant ainsi à rouler sur des chemins où le volume des données récoltées est insuffisant. Le simple fait de rouler sur ces différents chemins, tout en étant géolocalisé grâce aux capteurs du dispositif mobile, permettrait déjà de récolter des renseignements utiles, sans autre action nécessaire de la part de l'utilisateur. En effet, le fait de poursuivre son chemin sans annoncer d'obstacle et sans faire de demi-tour permettrait de considérer le tronçon parcouru comme viable pour les personnes à mobilité réduite.

En accord avec certains partenaires, il peut également être envisagé de permettre à l'utilisateur ayant aidé à enrichir la base de données d'obtenir différents avantages ou réductions, comme par exemple :

- Réduction sur les billets d'entrée des musées de la ville
- Bons de réduction auprès d'établissements *handi-friendly* les mettant ainsi en valeur
- Réduction sur le prix de location d'un véhicule similaire dans une ville partenaire.

Il s'agit de propositions pouvant être amenées à évoluer selon les accords qui pourraient être trouvés par l'entité louant les véhicules.

**Source : Données de l'auteur**

#### **Utilisation de l'application par les personnes à mobilité réduite et les proches aidants**

Les personnes à mobilité réduite, quant à elles, peuvent être motivées de manière intrinsèque à fournir elles-mêmes des données. Celles-ci pourront leur être directement utiles lorsqu'en tant qu'utilisateurs finaux, elles souhaiteront générer un trajet viable pour atteindre une destination.

Les proches aidants accompagnant les personnes à mobilité réduite lors de leurs sorties peuvent, eux aussi, participer à la récolte de données à l'aide de leur smartphone personnel dans le cadre privé ou professionnel. Ces données pourront également leur être utiles comme utilisateurs finaux lors de leurs déplacements comme accompagnants.

#### <span id="page-31-0"></span>**1.3.4 Plateforme**

L'analyse des différentes plateformes existantes, destinées spécifiquement ou non aux personnes à mobilité réduite a permis de constater qu'il n'existe actuellement aucune solution répondant totalement aux besoins spécifiés. Il est important de noter que la partie concernant la possibilité de sélectionner un point de départ et d'arrivée ainsi que son développement ne sera pas développée dans le cadre de ce projet. Par contre, un projet développé en parallèle doit permettre de le faire tout en se servant des différentes informations collectées grâce aux utilisateurs.

<span id="page-32-2"></span>

|                                            | <b>Google Maps</b> | <b>Waze</b> | Wheelmap | Map<br>AXS | Route4 | <b>SuisseMobile</b> | Wemap |
|--------------------------------------------|--------------------|-------------|----------|------------|--------|---------------------|-------|
| Sélection de points<br>de départ & Arrivée |                    |             |          |            |        |                     |       |
| Couverture de la<br>région souhaitée       |                    |             |          |            |        |                     |       |
| Crowdsourcing pour<br>les trajets          |                    |             |          |            |        |                     |       |
| <b>Trajets pour</b><br>chaises roulantes   |                    |             |          |            |        |                     |       |
| Disponible sur<br>smartphone               |                    |             |          |            |        |                     |       |
| Gratuité de<br>l'application               |                    |             |          |            |        |                     |       |

**Tableau 2 – Comparatif de plateformes d'itinéraires**

**Source : Tableau de l'auteur provenant de sources multiples**

Ce comparatif permet de constater l'utilité de développer une solution dans le but de répondre, au final, à tous les besoins spécifiés.

Ce chapitre explique les choix qui ont été faits en vue de développer la solution finale envisagée, tant au niveau organisationnel que technique.

# <span id="page-32-0"></span>**2 Méthodologie**

Cette partie explique la manière dont a été planifié le projet ainsi que les solutions mises en place au niveau de la gestion.

### <span id="page-32-1"></span>**2.1 Planification**

Les besoins de planification ont été discutés avant le démarrage du projet. Ils concernent les renseignements périodiques souhaités et les éléments à présenter relatifs à l'avancement du projet. Les points suivants ont été souhaités :

<sup>1</sup> Dans ce cas, il est tenu compte des fonctionnalités prévues dans l'application globale.

- Etablir une planification couvrant toute la période du projet
- Définir les différents jalons
- Indiquer les délivrables à fournir pour chaque jalon
- Fournir un cahier des charges contenant un descriptif du travail prévu à chaque itération

Selon entente avec le mandant, il a été convenu qu'il n'était pas nécessaire de compléter un journal de bord hebdomadaire détaillant les activités ainsi que le temps consacré à chacune d'elles.

Dans les annexes se trouvent les différents documents qui ont été rédigés afin de répondre aux besoins évoqués ci-dessus. Une planification, tenant compte des cours prévus durant le dernier semestre ainsi que des examens, a été préparée. Celle-ci indique pour chaque itération les dates et les délivrables prévus. Le cahier des charges rédigé au démarrage du projet est également mis à disposition.

## <span id="page-33-0"></span>**2.2 Gestion de projet**

Au vu de la planification et des besoins, la méthode de travail a été choisie en s'inspirant des méthodologies Agile, plus précisément de la méthodologie *Scrum* (Schwaber & Sutherland, 2014). Il ne s'agit pas d'une application stricte de cette méthodologie, mais divers éléments, jugés utiles, ont été employés.

Des *user stories* ont été rédigées. Celles-ci permettent d'exprimer un besoin de manière simple dans le but de développer une fonctionnalité permettant d'y répondre. Selon l'effort estimé, des *story points* sont attribués à chaque *user story*. Les *user stories* élaborées en début de projet constituent le *product backlog*, ce qui permet de lister les fonctionnalités attendues.

Des itérations, (*sprints* en anglais)*,* ont été planifiées en tenant compte des échéances et des contraintes connues au démarrage du projet. Au démarrage de chaque itération, des *user stories* ont été intégrées dans le *sprint*. Pour chacune d'elles, les tâches jugées nécessaires pour les mener à bien ont été définies. A ce niveau, le temps nécessaire pour accomplir chaque tâche est estimé en heures.

Selon les disponibilités, il n'a pas toujours été possible d'organiser les différentes cérémonies prévues par la méthodologie *Scrum*. L'avancement du projet n'a cependant jamais été bloqué grâce aux séances présentielles et à la possibilité d'échanger par mail ou par Skype.

## <span id="page-34-0"></span>**2.3 Outil de gestion de projet**

Il existe bon nombre d'outils permettant de gérer un projet selon la méthodologie choisie. Dans le cadre de ce travail, l'outil choisi devait être gratuit dans la mesure du possible et contenir les fonctionnalités suivantes :

- Création de *sprints* selon la planification prévue
- Possibilité de créer des *user stories* et des tâches à l'intérieur de celles-ci
- Possibilité de définir une estimation de temps et un état d'avancement pour chaque tâche

<span id="page-34-2"></span>L'outil taiga a permis de répondre à ces différents besoins. Il offre la possibilité d'ajouter des champs personnalisés, ce qui a permis d'intégrer l'estimation du temps prévu pour chaque tâche. D'autres champs ont été ajoutés aux tâches pour assurer un bon suivi du projet.

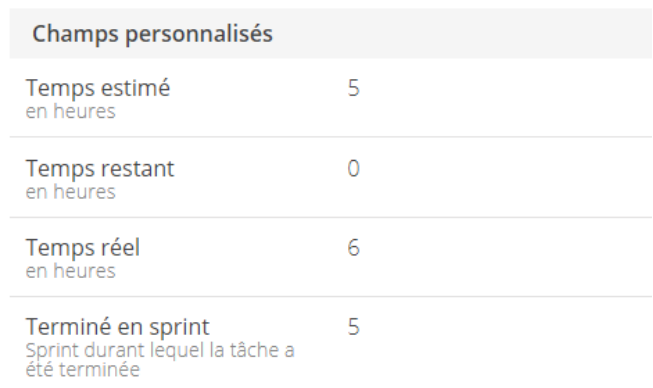

#### **Figure 12 – Champs personnalisés d'une tâche**

#### **Source : Capture d'écran de l'auteur**

L'outil permet de générer des fichiers CSV ou de se connecter directement aux données permettant ainsi d'élaborer des rapports qui tiennent également compte de ces champs personnalisés. Cela a permis de préparer les annexes relatives à la gestion du projet.

# <span id="page-34-1"></span>**3 Analyse**

Diverses analyses ont été faites afin que les outils employés et le développement soient adaptés. Ces différentes analyses sont décrites dans cette partie et les solutions choisies y sont expliquées.

## <span id="page-35-0"></span>**3.1 Maquette de l'interface utilisateur**

En début de projet, lors de la définition des délivrables, il a été convenu d'effectuer une maquette de l'interface utilisateur des fonctionnalités à développer. En informatique, on utilise le terme *mockup* pour définir ce type de maquettes (Oxford University Press, 2017). Cette démarche permet d'avoir une bonne vision initiale de l'interface utilisateur qui sera développée par la suite tout en constatant ce qu'il est possible d'intégrer dans une même fenêtre. De plus, cela permet également au mandant de proposer des modifications. Les corrections peuvent ainsi être apportées avant même d'avoir démarré le développement. Une validation finale du mandant permettra, lors du développement des fonctionnalités, de se baser sur les différents *mockups* permettant ainsi d'avoir la garantie de se rapprocher des besoins réels.

L'élaboration des *mockups* se veut généralement simpliste afin d'aller à l'essentiel. Ces derniers peuvent être effectués à la main et atteindre le but fixé. Il existe également des outils informatiques permettant d'en élaborer avec plus ou moins de fonctionnalités. Dans le cadre de ce projet, il n'a pas été fait de comparatif entre différents outils et les options offertes par ceux-ci. Par contre, certaines caractéristiques étaient souhaitées afin d'assurer une facilité d'utilisation et une bonne collaboration avec le mandant tant au niveau des modifications à apporter qu'à la validation finale. L'outil choisi devait intégrer les fonctionnalités suivantes :

- Permettre l'ajout aisé d'éléments de base (boutons, listes déroulantes, etc…)
- Création de maquettes pour interfaces mobiles
- Permettre Le partage aisé du travail effectué (lien internet)
- Permettre une utilisation gratuite pour les besoins spécifiés
- Navigation entre les différentes maquettes créées

Il est possible que plusieurs outils présents sur le marché répondent à ces besoins. En l'occurrence, l'outil qui a été choisi est Ninjamock. Il offre ces différentes options de manière gratuite pour un projet par compte créé. La connaissance préalable de l'outil a permis une prise en main rapide.

## <span id="page-35-1"></span>**3.2 Choix technologiques**

Comme déjà mentionné, ce projet intègre un projet global pour lequel un certain nombre de développements a déjà eu lieu.

Pour ce projet, lorsqu'il a été constaté que l'offre actuelle ne permet pas de couvrir les fonctionnalités souhaitées, un développement s'est avéré nécessaire. Deux alternatives, ayant un impact sur la suite du projet, ont été analysées.
#### **Wemap**

Dans le cadre du projet global, des développements avaient déjà eu lieu au démarrage du projet. Ces développements, bien que n'étant pas destinés à répondre aux objectifs de ce projet, concernent l'amélioration de l'accessibilité pour les personnes à mobilité réduite. Le prototype de l'application Wemap, fourni au début de ce travail de Bachelor a ainsi permis de s'enquérir des réflexions déjà menées et du travail accompli. La version de l''application fournie permet entre autres aux utilisateurs de fournir des informations d'accessibilité des lieux publics. Il s'agit d'une application web, fonctionnant donc sur un navigateur.

#### **Nouvelle application**

La deuxième alternative consiste en un développement totalement neuf destiné à couvrir les besoins évoqués dans ce travail de Bachelor. Dans ce cas, les choix techniques, comme le langage de programmation, par exemple, peuvent différer de l'application déjà existante si cela s'avère judicieux.

Cette partie explique ces alternatives du point de vue technique et les raisons ayant mené au choix effectué.

## **3.2.1 Langage de programmation**

Plusieurs éléments sont à prendre en compte avant de pouvoir arrêter son choix sur un ou plusieurs langages de programmation à employer lors d'un développement. Dans le cadre de ce travail, la première option consiste à faire évoluer l'application de base existante ce qui, dans ce cas, implique d'effectuer les développements selon les choix technologiques déjà faits. La deuxième option consiste à développer une nouvelle application. Le choix des langages employés est dans ce cas libre pour autant que cela permette de répondre aux besoins spécifiés au début du projet.

Les arguments suivants ont été pris en compte dans le but d'un choix pertinent :

- Langage permettant de couvrir les besoins spécifiés de manière efficace
- Couverture du plus grand nombre d'interfaces mobiles
- Temps nécessaire à la prise en main du langage ou des technologies
- Disponibilité de guides / activité de la communauté

L'image suivante permet de constater quels sont les langages les plus utilisés en 2017 en se basant sur le nombre d'envois effectués sur la plateforme GitHub.

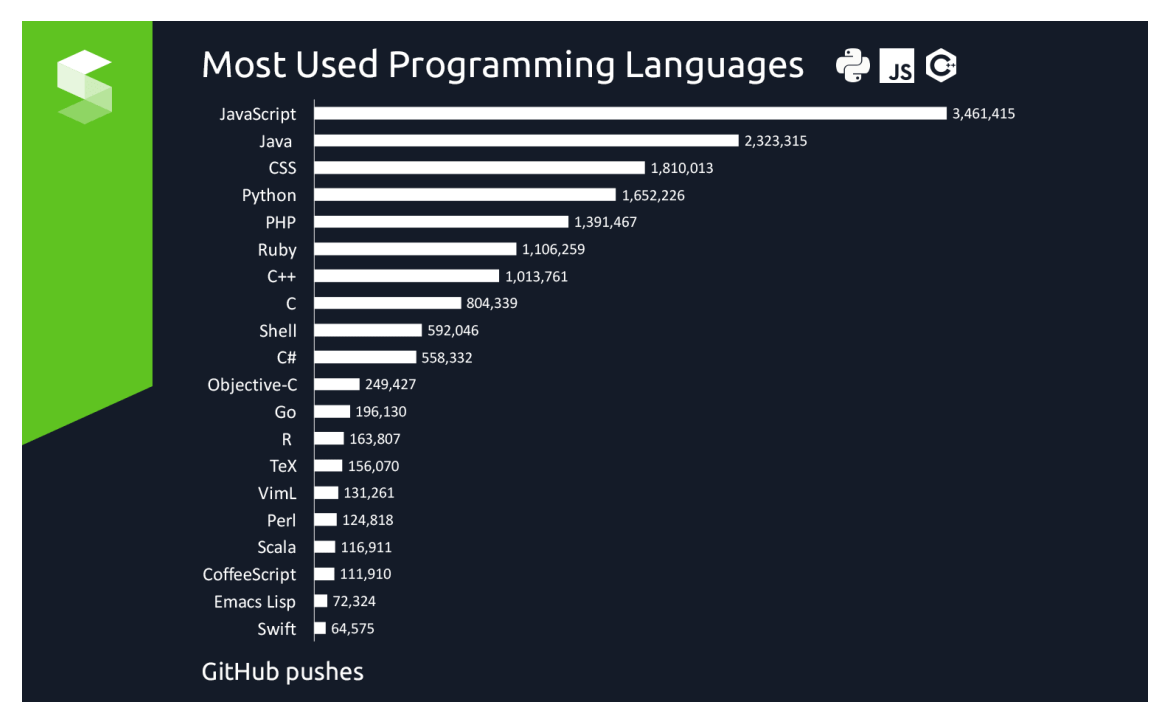

**Figure 13 – Langages de programmation les plus utilisés**

**Source : (Stringfellow, 2017)**

Un langage répandu a une incidence sur la facilité à obtenir des ressources et à la taille de la communauté de développeurs, permettant ainsi de faciliter l'apprentissage ou la compréhension de certains éléments de son fonctionnement ou de son application.

### **Wemap**

Les langages utilisés pour le développement de l'application Wemap sont le PHP et JavaScript. Ces derniers sont intégrés dans des pages *HyperText Markup Language* (HTML). Le *Cascading Style Sheets* (CSS) permet quant à lui d'améliorer la présentation des différentes pages. Le *framework* jQuery Mobile est également employé dans le but de fournir une application web adaptative (*responsive* en anglais) ou site web adaptatif. Cela permet d'avoir une interface adaptée aux différents terminaux employés (Office québécois de la langue française, 2015), plus spécifiquement les plateformes mobiles dans ce cas.

L'exploitation de la géolocalisation et la restitution des informations sur les différentes cartes est faite grâce à *Google Maps API.*

Les langages employés sont répandus et, en plus de la communauté existante, des guides existent permettant d'obtenir des informations quant à l'exploitation de données de géolocalisation et l'utilisation de cartes avec ces langages, comme c'est le cas pour Google (Google, 2017).

#### **Nouvelle application**

Plusieurs langages de programmation peuvent être utilisés pour développer les fonctionnalités souhaitées. Le choix final tient compte des critères spécifiés plus haut. Le Java comme le Python sont des langages largement répandus pour lesquels il est possible d'obtenir des ressources tant techniques qu'informatives. Plus spécifiquement, dans le cadre d'une application utilisant la géolocalisation, des bibliothèques sont mises à disposition pour faciliter le développement dans les langages choisis (Google, 2017).

Le temps nécessaire à la prise en main d'un langage est également un élément à prendre en compte, raison pour laquelle la possibilité d'une application en Java *Entreprise Edition* (EE) a été envisagée. En l'occurrence, un projet développé en Java permettrait de mettre à profit l'expérience acquise durant les projets d'études, tout comme un projet en JEE permettrait de mettre à profit les connaissances acquises professionnellement.

Les ressources nécessaires sont disponibles et ce langage permet techniquement de développer les fonctionnalités souhaitées. De plus, les applications développées à l'aide de ces technologies peuvent être employées sur les différentes interfaces mobiles existantes sur le marché. Pour terminer, il s'agit du langage de programmation employé dans le développement d'applications natives Android.

D'autres langages que le Java doivent permettre, théoriquement, d'obtenir des résultats similaires. Cependant, le temps nécessaire employé pour la prise en main d'un nouveau langage n'est pas justifié pour l'obtention d'un résultat semblable.

## **3.2.2 Application native, web ou hybride**

Lors du développement d'une application mobile, le choix peut se porter sur l'une des alternatives suivantes :

- Application native
- Application web
- Application hybride

Une application native est développée dans le but d'être utilisée sur un appareil utilisant un système d'exploitation bien spécifique. Les applications natives sont téléchargeables sur les magasins d'applications tels que *Google Play* pour les appareils *Android* ou *App Store* pour les appareils d'*Apple.*

En 2016, malgré une progression des appareils Android, les smartphones les plus employés en Suisse sont les appareils iPhone, pour une part de marché de 54% (Talos, 2016).

Au vu de ce qui précède, afin de couvrir une part importante de la population, dans le cas d'un nouveau développement, deux applications natives distinctes doivent être créées pour qu'une utilisation soit possible sur les appareils Android et Apple.

Une application web n'est quant à elle pas stockée sur l'appareil de l'utilisateur mais accessible par le biais de son navigateur internet. Une seule application de ce type est nécessaire pour permettre l'accès à tous les types d'appareils, tous systèmes d'exploitation confondus. Cependant, l'expérience utilisateur peut être péjorée en raison du manque d'adaptation à l'appareil utilisé, tant au niveau de l'interface qu'au niveau des performances. En effet, la résolution des écrans diffère selon les appareils et il en va de même pour ce qui est de leur puissance.

Le tableau suivant fournit, du point de vue du développeur, certains points à prendre en compte lors du développement d'applications web ou natives.

|                      | <b>Applications natives</b>                                                                                            | <b>Applications web</b>                                                                        |
|----------------------|----------------------------------------------------------------------------------------------------|------------------------------------------------------------------------------------------------|
| Avantages            | Meilleure exploitation des<br>fonctionnalités de l'appareil                                                            | Maintenance rapide et mises à jour<br>facilitées                                               |
|                      | Expérience utilisateur (interface<br>adaptée à l'appareil)                                                             | Accessibles depuis toutes les<br>plateformes disposant d'un<br>navigateur                      |
| <b>Inconvénients</b> | Critères et processus à respecter<br>pour la publication sur les<br>magasins d'applications                            | Certaines fonctionnalités des<br>appareils peuvent ne pas être<br>totalement exploitables      |
|                      | Coût et temps nécessaire pour le<br>développement et la maintenance<br>d'une application par système<br>d'exploitation | La multitude de configurations<br>différentes peut engendrer des<br>problèmes de compatibilité |

**Tableau 3 – Comparatif entre applications web et natives**

**Source : Adapté de Viswanathan (2017)**

Il existe également des applications hybrides. Il s'agit d'applications développées grâce aux mêmes technologies que les applications web, à l'aide de *frameworks* comme Apache Cordova, tout en permettant une meilleure intégration au système (Ligny, 2015). Dans ce cas, une seule application est développée pour divers systèmes d'exploitation.

Une application hybride est téléchargeable par le biais des magasins d'applications, tout comme les applications natives. Une application de ce type sera généralement mieux adaptée à l'appareil employé qu'une application web. Un temps d'adaptation doit être prévu en vue de la prise en main du *framework* de développement. De plus, si une seule application est nécessaire, des particularités propres aux systèmes d'exploitation doivent être gérées.

#### **Wemap**

Comme déjà mentionné précédemment, Wemap est une application web. Elle fonctionne donc directement sur le navigateur du smartphone de l'utilisateur à l'inverse des applications natives.

#### **Nouvelle application**

Comme expliqué dans cette partie, le développement d'une nouvelle application mobile peut être envisagé de plusieurs manières selon les besoins et les moyens à disposition.

Dans le cadre de ce projet, le développement d'une application native, destinée par exemple aux appareils de type Android, resterait inaccessible pour une part importante de la population. Au vu du temps à disposition, un développement en parallèle pour les appareils Apple et Android ne peut être envisagé.

Des tests étant prévus dans le but de valider divers points mais aussi en vue d'améliorations futures, une application web couvrirait quant à elle une part plus importante de la population rendant ainsi la démarche plus aisée.

Le développement d'une application hybride implique la prise en main du *framework* et des outils de développement. Le temps nécessaire aux ajustements spécifiques aux différents systèmes d'exploitation doit également être pris en compte.

### **3.2.3 Choix final**

Au vu de ce qui précède, le choix s'est porté sur un développement intégré à l'application de base existante.

Une intégration à l'application de base, qui fait elle-même partie d'un projet global, et la possibilité de réutiliser les fonctionnalités en vue d'éventuelles évolutions, justifient le temps nécessaire à la prise en main des langages employés et à la compréhension du code existant.

De plus, certains développements complémentaires sont également effectués dans le cadre d'un travail en parallèle. Ces derniers pourront exploiter les fonctionnalités développées durant ce travail.

Pour l'exploitation de la géolocalisation, la création d'itinéraires et l'affichage des données sur une carte, la décision a été prise d'utiliser les technologies mises à disposition par Google, comme c'est déjà le cas pour l'application de base Wemap. Une analyse comparative avec d'éventuels concurrents n'ayant pas eu lieu, ce choix s'est fait sur la base de la documentation disponible, d'une communauté active et des connaissances sommaires préalables.

# **3.3 Environnement de développement**

Une fois que le choix du langage de programmation s'est porté sur le PHP, il a fallu faire un choix quant à l'*IDE* ou environnement de développement utilisé. Il existe bon nombre d'outils disponibles prenant en charge ce type de langage de manière plus ou moins poussée. Un sondage effectué en 2015 fournissant une liste non exhaustive de ces outils a été publié sur un site destiné au développement informatique (Famien, 2015).

**Figure 14 - Résultats d'un sondage à propos des outils de développement PHP**

Ouel est selon vous le meilleur outil PHP pour développer des applications web ?

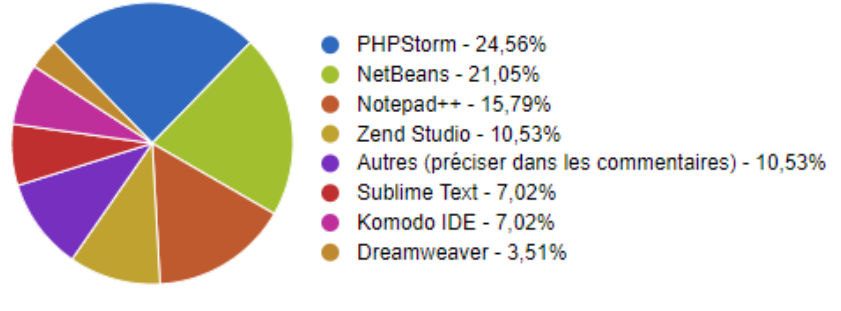

**Source : Famien (2015)**

La méthode employée ne permet pas de considérer les participants au sondage comme un échantillon représentatif de la population souhaitée. Les résultats permettent cependant de fournir une piste quant aux outils disponibles sur le marché.

En plus des outils pris en main précédemment, à savoir Eclipse for PHP Developers et Netbeans, un test concluant de l'outil PHPStorm a été fait. Généralement payant, cet outil est mis à disposition gratuitement durant un an par le biais d'un programme destiné aux étudiants (JetBrains, 2017). Dans le contexte de ce projet, certaines fonctionnalités souhaitées faisaient partie des prérequis à prendre en compte lors du choix de l'outil de développement.

## **Recherche globale dans le projet**

La possibilité d'effectuer une recherche globale dans l'intégralité du projet permet de faciliter la compréhension du développement déjà effectué dans l'application de base. En effet,

cela permet, entre autres, de vérifier les occurrences d'une variable ou d'une fonction dans le projet mais aussi de trouver la source des différents éléments développés.

#### **Déploiement sur le serveur intégré à l'outil**

En raison de la nature mobile du projet, il est important de pouvoir tester les développements effectués directement sur smartphone. Pour ce faire, le développement effectué de manière locale dans un premier temps s'est fait directement sur le serveur pour la suite du projet. Lors d'une modification apportée au code, la mise à jour sur le serveur a pu se faire directement au sein de l'environnement de développement, par *File Transfer* Protocol (FTP), sans devoir employer d'application tierce.

#### **Gestion de versions intégrée**

Comme décrit ci-dessous, un outil de gestion de versions a été employé. L'*Integrated Development Environment (IDE)* choisi permet l'intégration en son sein de divers outils de ce type. Une fois la configuration effectuée, il a été possible d'effectuer les différentes actions inhérentes à ce genre d'outils sans avoir à utiliser une application tierce.

# **3.4 Gestion de versions**

Un logiciel de gestion de versions permet entre autres de conserver diverses versions des fichiers développés et de revenir à une version antérieure si un développement récent rend l'application dysfonctionnelle. Il est ainsi possible, par exemple, de revenir à une version antérieure d'un ou plusieurs fichiers du projet permettant ainsi la correction de mises à jour dysfonctionnelles. Dans le cadre de ce projet, les fonctionnalités souhaitées du *Version Control System* (VCS) ou logiciel de gestion de versions sont les suivantes :

- Possibilité d'effectuer les différentes actions à l'aide d'une interface graphique
- Intégration au sein de l'environnement de développement
- Possibilité de ne pas rendre publiques les mises à jour effectuées (projet privé)

L'outil GitHub a permis de répondre à ces besoins. La possibilité de maintenir des projets privés est offerte de façon limitée dans le temps grâce au *Student Developer Pack* destiné aux étudiants (GitHub, 2017).

# **4 Conception**

Cette partie décrit les développements effectués durant ce travail et fournit des informations relatives à la base de données ainsi qu'aux différentes tables.

# **4.1 Base de données**

La base de données employée par l'application de base est une base MySQL. Elle a l'avantage de pouvoir être utilisée de manière gratuite. La technologie offerte répondant aux besoins du projet, celle-ci a été maintenue et adaptée aux besoins.

Au vu de ce qui précède, une base de données MySQL a été mise à disposition pour ce projet par le *Data Semantics Lab* de la HES-SO Valais.

Le schéma ci-dessous comprend les tables de la base de données en fin de projet. Les descriptions des tables en dessous du schéma sont destinées à en comprendre l'usage ainsi que l'évolution durant le projet.

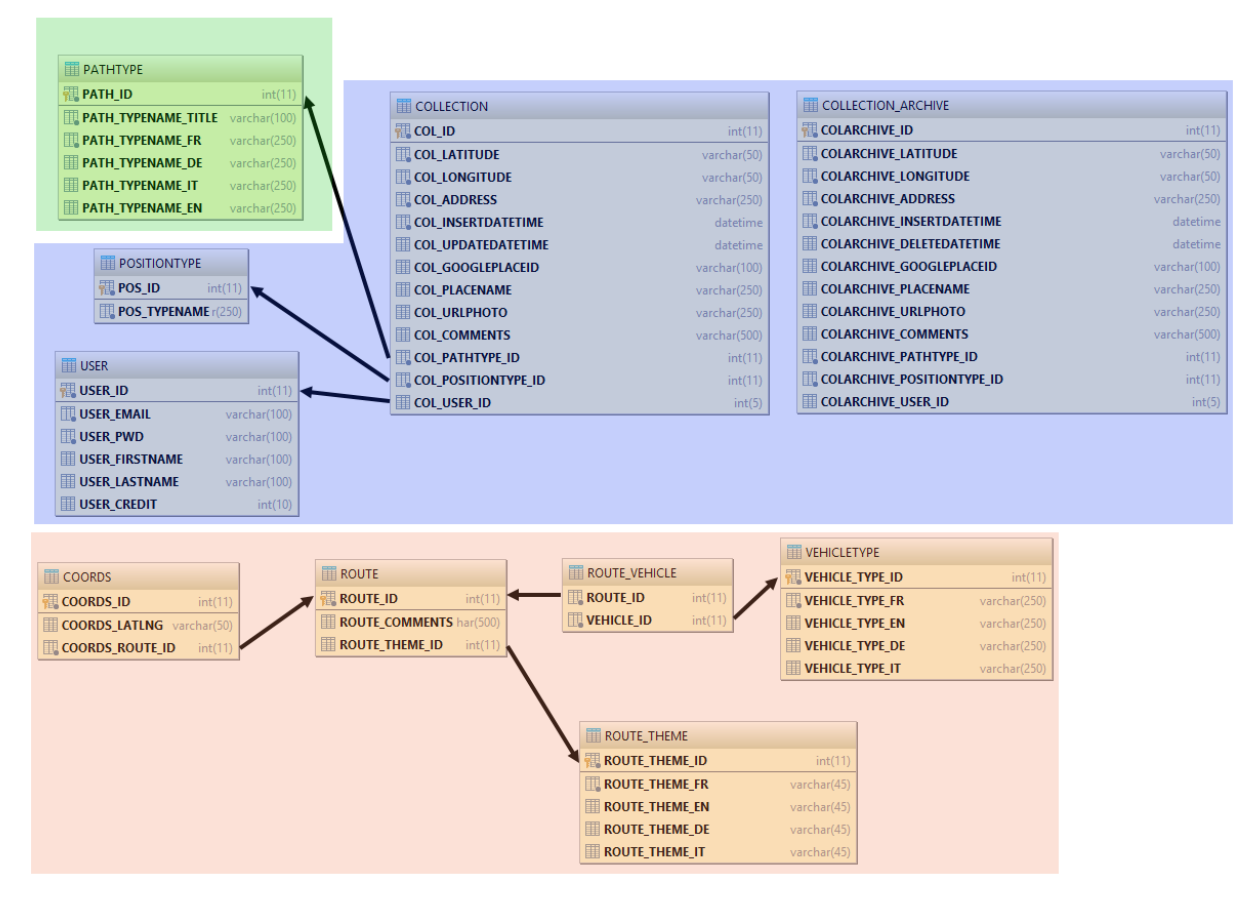

### **Figure 15 – Schéma de la base de données**

**Source : Export PhpStorm adapté par l'auteur**

# **4.1.1 Tables existantes**

Les tables suivantes (en bleu dans le schéma ci-dessus) existaient déjà dans l'application de base et leur structure n'a pas subi de modifications au cours de ce projet. Ces tables sont exploitées dans le cadre de l'ajout de données relatives aux obstacles.

#### **COLLECTION**

Il s'agit de la table permettant de stocker les points d'intérêt sauvegardés par l'utilisateur.

### **COLLECTION\_ARCHIVE**

Cette table permet de garder un historique lorsque des modifications sont apportées à la table COLLECTION.

#### **USER**

Il s'agit d'une table permettant d'y insérer les données de l'utilisateur. Dans le cadre de ce projet, celle-ci n'a pas été exploitée.

### **POSITION\_TYPE**

Cette table contient le libellé relatif au point d'intérêt que l'utilisateur souhaite ajouter. Il peut s'agir d'un point d'intérêt « officiel » répertorié par Google ou un point d'intérêt personnalisé sur la route. Ce projet traitant d'obstacles sur la route, cette deuxième option est à privilégier. En effet, l'autre option sera utile pour renseigner les informations d'accessibilité des lieux publics.

## **4.1.2 Table adaptée**

La table qui suit (en vert dans le schéma ci-dessus) existait également dans l'application de base. Elle a été adaptée par rapport aux besoins de ce projet.

#### **PATHTYPE**

Dans cette table sont répertoriés les types d'obstacles ou les renseignements pouvant être apportés aux différents points d'intérêt. Une adaptation a été faite pour permettre d'ajouter un renseignement lorsqu'un revêtement impraticable empêche l'accès aux personnes à mobilité réduite.

# **4.1.3 Tables créées**

Les tables suivantes (en rouge dans le schéma ci-dessus) ont été créées pour permettre à l'application de répondre aux besoins de ce projet.

## **COORDS**

Cette table permet de répertorier la latitude et la longitude de chaque point relevé en temps réel lors de l'ajout d'un nouvel itinéraire par l'utilisateur. Un lien existe avec la table ROUTE permettant ainsi que la somme des points relevés constitue un itinéraire.

#### **ROUTE**

Cette table répertorie les différents itinéraires sauvegardés par les utilisateurs. Un itinéraire est la somme des points de la table COORDS ayant un identifiant COORDS\_ROUTE\_ID identique. La table route permet également de sauvegarder la description d'un itinéraire. Cette description est optionnelle.

### **ROUTE\_THEME**

Il est demandé à l'utilisateur, pour chaque itinéraire effectué, de sélectionner un thème décrivant globalement le trajet effectué. Cette table répertorie les différents thèmes proposés.

### **VEHICLETYPE**

Lors de l'ajout d'un itinéraire, l'utilisateur doit sélectionner le type de véhicule qu'il emploie. Cette table contient les types de véhicules proposés dans l'application.

#### **ROUTE\_VEHICLE**

Pour terminer, cette table permet de lier l'identifiant d'un type de véhicule à un itinéraire effectué. Cela permet de savoir quel véhicule a été employé pour un itinéraire donné.

# **4.2 Modules**

Cette partie explique le développement et l'utilisation des différents modules de l'application créés durant ce projet.

Les modules suivants existaient déjà dans l'application Wemap de base :

- Ajouter un nouvel endroit
- Ajouter un endroit existant

Ceux-ci ont été développées au départ pour pouvoir fournir des informations sur des points d'accès existants ou nouvellement créés. En l'état, l'application de base permet aux utilisateurs d'ajouter, modifier ou supprimer des informations d'accessibilité liées à un point d'intérêt. Si ce point d'intérêt n'existe pas, il est possible de le créer pour y ajouter les renseignements souhaités.

Les types d'obstacles pouvant déjà être renseignés sont les suivants :

- Pente importante
- Largeur de trottoir insuffisante
- Obstacle sur le chemin

Les informations suivantes, déjà présentes dans l'application, concernent exclusivement les renseignements pouvant être apportés aux points d'intérêt, comme des établissements publics :

- Places de parc handicapés
- Entrée de bâtiment sans marche
- Toilettes handicapées

# **4.2.1 Annoncer un obstacle rencontré sur son chemin**

Cette partie de l'application permet de fournir des renseignements quant à la difficulté ou à l'impossibilité d'accès pour une personne à mobilité réduite.

## **Navigation**

Lorsque l'utilisateur ouvre l'application, il choisit la langue dans laquelle il souhaite utiliser l'application. La partie concernant le multilinguisme est traitée plus tard dans ce rapport. Après la sélection de la langue, l'écran qui s'affiche alors est le suivant :

![](_page_47_Picture_39.jpeg)

**Figure 16 – Page d'accueil**

**Source : Capture d'écran de l'auteur**

Le module permettant l'ajout d'un nouvel endroit a été exploité pour permettre d'annoncer un obstacle rencontré sur le chemin. En cliquant sur le bouton relatif à ce choix, l'utilisateur ouvre un écran lui permettant d'indiquer qu'il s'agit d'un obstacle rencontré sur la route plutôt qu'un point d'intérêt (*POI)*.

![](_page_48_Picture_1.jpeg)

#### **Figure 17 – Types d'obstacles**

**Source : Capture d'écran de l'auteur**

Cette partie étant déjà composée de certains types d'obstacles répondant aux besoins de cette application, il a été nécessaire de développer et intégrer la possibilité pour l'utilisateur de fournir des renseignements à propos d'un revêtement impraticable empêchant l'accès.

L'utilisateur enrichit ainsi la base de données de l'application. Une information relative à l'obstacle rencontré est ainsi disponible de manière localisée.

![](_page_49_Picture_65.jpeg)

**Figure 18 – Informations d'un obstacle sauvegardé**

**Source : Capture d'écran de l'auteur**

### **Programmation**

Tout d'abord, afin de pouvoir utiliser un nouveau type d'obstacles, il a été nécessaire d'en faire l'ajout dans la table PATHTYPE de la base de données.

![](_page_49_Picture_66.jpeg)

### **Figure 19 – Aperçu de la table PATHTYPE**

**Source : Capture d'écran de l'auteur**

Les informations contenues dans cette table peuvent aussi bien concerner les obstacles que les renseignements liés à des points d'intérêt.

Au moment de cliquer sur le bouton d'enregistrement, divers tests sont faits quant aux options sélectionnées par l'utilisateur afin que celles-ci puissent être intégrées à la base de données.

La structure étant déjà en place, le temps consacré à l'ajout d'obstacle supplémentaire a consisté à comprendre la manière dont le développement a été fait et ajouter les éléments nécessaires en suivant la logique existante.

# **4.2.2 Effectuer un itinéraire**

Cette partie explique la manière de naviguer dans l'application pour ajouter un itinéraire ainsi que le développement effectué pour y parvenir. L'ajout d'un itinéraire se faisant en déplacement, une attention particulière a été portée sur la facilité d'effectuer les différentes actions et sur la taille des composants employés.

### **Navigation**

La navigation a été faite pour permettre une utilisation aisée à une main pour toutes les informations considérées obligatoires. Après le choix de la langue, l'utilisateur sélectionne l'option relative à l'ajout d'itinéraire.

![](_page_50_Figure_6.jpeg)

**Figure 20 – Option permettant l'ajout d'un itinéraire**

![](_page_50_Figure_7.jpeg)

**Source : Capture d'écran de l'auteur**

La page suivante permet de faire un choix quant au véhicule employé par l'utilisateur. Un lien est également accessible pour obtenir des renseignements complémentaires pour chaque option proposée. La sélection du moyen de transport utilisé est obligatoire afin d'assurer la cohérence des résultats.

Une page contenant une carte s'affiche et, après quelques secondes, la position de l'utilisateur est indiquée. La vue s'adapte par rapport aux déplacements de l'utilisateur et un point représentant la longitude et la latitude relatives à la position de l'utilisateur est inséré sur la carte. Un bouton permet à l'utilisateur de faire en sorte que l'écran de son smartphone se maintienne activé afin que la récolte de la position puisse se poursuive. Le deuxième bouton permet à l'utilisateur de terminer son itinéraire. Pour finir, il est également possible d'annuler

l'itinéraire en cours en cliquant sur le bouton prévu à cet effet. Ce dernier a été créé afin d'éviter que des données incohérentes soient enregistrées en base de données.

![](_page_51_Picture_2.jpeg)

**Figure 21 – Démarrage d'un itinéraire**

**Source : Capture d'écran de l'auteur**

En terminant son parcours, l'utilisateur sélectionne alors le thème lié à l'itinéraire effectué. Une description peut également être ajoutée. Il ne s'agit pas d'une action obligatoire pour faciliter la manipulation de l'application. L'itinéraire peut également être fait sans autre but que de couvrir un chemin accessible aux personnes à mobilité réduite.

Pour les raisons évoquées plus haut, la possibilité d'annuler est également prévue dans cet écran. En cliquant sur le bouton *Enregistrer* les données sont sauvegardées en base de données.

### **Développement**

Le développement relatif à cette partie a entièrement été effectué dans le cadre de ce travail.

Au démarrage de l'itinéraire, le choix du véhicule employé est effectué. En cliquant sur le bouton de démarrage, une redirection est faite sur la page destinée à effectuer l'itinéraire. L'*URL* de redirection contient un paramètre relatif à l'identifiant du véhicule choisi ainsi que sa valeur.

La valeur du paramètre passée par l'*URL* peut être employée afin d'afficher les informations relatives au choix effectué. Elle est récupérée en utilisant une requête GET (The PHP Group, 2017) et sa valeur est attribuée à une variable utilisable dans la page souhaitée.

Au démarrage de la page destinée à récolter les données relatives au trajet, une carte est chargée. Celle-ci est centrée sur un point défini dans le code. En l'occurrence il s'agit de la HES-SO Valais. Après quelques secondes, pour autant que la géolocalisation soit activée sur l'appareil de l'utilisateur, la position réelle est affichée sur la carte. Un intervalle est défini entre la récolte des données de géolocalisation. Chaque nouveau point relatif à la position de l'utilisateur vient s'ajouter dans un tableau contenant sa latitude et sa longitude. Une polyligne est utilisée afin de dessiner une ligne liant chaque point (Google, 2017) en tenant compte des coordonnées déjà récoltées.

En cliquant sur le bouton relatif à la fin du trajet, l'application est redirigée vers la page permettant de choisir le thème du parcours et sa description. S'agissant d'un tableau de valeurs, les coordonnées relatives au parcours effectué y sont transférées à l'aide d'une requête POST. Sur cette page, le tableau de coordonnées est employé pour l'affichage du parcours terminé sur la carte de la même manière que lorsque l'utilisateur souhaite afficher un parcours déjà enregistré en base de données. A ce moment, les données ne sont pas encore insérées en base de données car l'utilisateur peut encore choisir d'annuler son itinéraire en cliquant sur le bouton correspondant.

En cliquant sur le bouton destiné à l'enregistrement, les données suivantes sont enregistrées en base de données :

- Véhicule choisi
- Coordonnées relatives au parcours effectué
- Itinéraire lié aux coordonnées relevées
- Thème de l'itinéraire
- Description de l'itinéraire (pas obligatoire)

### **Maintien de l'écran activé**

Tout au long du parcours, l'appareil utilisé doit rester actif pour que la géolocalisation puisse se poursuivre. Pour ce faire, s'agissant d'une application web, il est nécessaire que l'écran reste allumé. Or, le comportement habituel du navigateur d'un smartphone fait que l'écran s'éteint après un certain délai d'inactivité. Il est possible de contourner cela en faisant tourner un média en boucle sur la page que l'on souhaite maintenir active. Une librairie permettant de le faire a été intégrée à l'application. Celle-ci possède l'avantage de gérer les spécificités liées aux différentes versions de systèmes d'exploitation (Tibbett, 2017). Un bouton permettant de maintenir l'écran activé a été intégré afin d'assurer la récolte des données pendant toute la durée du trajet.

## **4.2.3 Liste des itinéraires et visualisation détaillée**

La partie relative à l'affichage de la liste des itinéraires effectués et à la visualisation détaillée de ceux-ci a été entièrement développée dans le cadre de ce travail. Elle permet de lister les trajets effectués par les utilisateurs. En sélectionnant un itinéraire dans la liste, une vue détaillée s'affiche, contenant la carte de l'itinéraire ainsi que les renseignements correspondants.

### **Navigation**

Depuis la page qui s'affiche lorsque l'utilisateur sélectionne la langue de son choix, il est possible de consulter les itinéraires existants en cliquant sur le bouton correspondant.

![](_page_53_Figure_7.jpeg)

**Figure 22 – Option permettant de consulter les itinéraires**

**Source : Capture d'écran de l'auteur**

De cette manière, il est possible d'avoir une vue d'ensemble sur les itinéraires sauvegardés. Les informations fournies directement depuis la liste sont :

- Le thème sélectionné correspondant à l'itinéraire effectué (en rouge sur la figure ci-dessous)
- La description (si existante) ajoutée à l'itinéraire (en bleu sur la figure ci-dessous)

![](_page_54_Figure_3.jpeg)

**Figure 23 – Liste d'itinéraires**

**Source : Capture d'écran de l'auteur**

En cliquant sur l'itinéraire de son choix, s'affiche la vue détaillée relative à l'itinéraire. Il est alors possible de consulter les informations suivantes :

- Carte contenant l'itinéraire effectué et les marqueurs relatifs au départ et à l'arrivée du parcours (basé sur les données récoltées lors de l'ajout de l'itinéraire)
- Type d'itinéraire (sélectionné à l'ajout de l'itinéraire)
- Description de l'itinéraire (rédigée à l'ajout de l'itinéraire)
- Véhicule employé (sélectionné à l'ajout de l'itinéraire)

![](_page_55_Picture_1.jpeg)

**Figure 24 – Affichage d'un itinéraire sauvegardé**

**Source : Capture d'écran de l'auteur**

### **Développement**

Un bouton, utilisant une *class* de style fournie par jQuery Mobile permet l'accès à la liste de données. La redirection se fait actuellement à l'aide d'une fonction *consultRoutes()* ajoutée à l'événement *onclick* du bouton. Cette fonction se charge de faire une redirection sur la page contenant la liste des itinéraires.

```
Figure 25 – Redirection vers la liste des itinéraires
```

```
function consultRoutes() {
    window.location = 'listRoutes.php?lang='+document.getElementById("lang").value;
\mathbf{L}Source : Capture d'écran de l'auteur
```
Ce fonctionnement pourrait être simplifié mais il est maintenu de la sorte en vue d'évolutions futures de l'application. En effet, il serait ainsi aisé d'agrémenter la fonction existante si d'autres éléments nécessaires à affiner le tri de la liste de parcours sont ajoutés.

Afin que les parcours sauvegardés s'affichent dans la liste, une requête en base de données est effectuée au lancement de la page relative à la liste. Il est ainsi possible de boucler sur les résultats obtenus afin d'afficher les champs souhaités. En base de données, ces informations sont contenues dans tables ROUTE et ROUTE\_THEME. On trouve dans la table ROUTE la description de l'itinéraire ainsi que l'identifiant relatif à son thème. Le libellé du thème est contenu dans la table ROUTE\_THEME. Une colonne par langue y a été créée.

Afin d'obtenir le libellé du thème dans la langue choisie plutôt que son identifiant, une requête existe dans la fonction *getAll()* permettant ainsi d'obtenir tous les itinéraires avec le libellé du thème traduit.

En cliquant sur l'itinéraire de son choix, une redirection est effectuée sur la page du détail de l'itinéraire. L'*URL* de redirection contient également un paramètre relatif à l'identifiant de l'itinéraire ainsi que sa valeur.

La valeur du paramètre passée par l'*URL* peut être employée afin d'afficher les informations relatives au choix effectué. Elle est récupérée en utilisant une requête GET (The PHP Group, 2017) et sa valeur est attribuée à une variable utilisable dans la page souhaitée.

Pour permettre l'affichage de l'itinéraire sur la carte, il est nécessaire de récupérer chaque point contenu dans la table COORDS correspondant à l'itinéraire sélectionné. Cela peut se faire grâce à l'identifiant d'itinéraire contenu dans la table.

Les données de latitude et longitude sont ajoutées à un tableau qui permettra de générer l'itinéraire ainsi que les marqueurs de début et fin de parcours Une polyligne, prenant en compte la totalité des coordonnées, permet de dessiner une ligne liant chaque point (Google, 2017).

Pour l'obtention des autres renseignements mis à disposition, des requêtes en base de données sont effectuées en se basant toujours sur l'identifient de l'itinéraire récupéré.

# **4.2.4 Informations complémentaires**

Des informations complémentaires, relatives aux développements effectués dans le cadre de ce projet, ont été ajoutées dans la page *A propos*.

Lors de l'ajout d'un itinéraire, l'utilisateur sélectionne le véhicule employé pour effectuer le trajet. Un lien vers la page *A propos* permet d'obtenir des renseignements relatifs à chaque type de véhicule, évitant ainsi des erreurs par rapport, par exemple, aux dimensions du véhicule choisi.

**Figure 26 – Description des véhicules**

![](_page_57_Picture_3.jpeg)

**Source : Capture d'écran de l'auteur**

L'utilisateur peut enrichir l'application en renseignant les obstacles rencontrés sur son chemin. Afin d'avoir une information détaillée sur les types d'obstacles, le même principe a été suivi et des renseignements complémentaires se trouvent sur la page *A propos*.

#### **Figure 27 – Description des obstacles**

![](_page_58_Picture_2.jpeg)

A indiquer lorsque la progression du véhicule est empêchée par une pente trop importante

![](_page_58_Picture_4.jpeg)

A indiquer lorsqu'il est impossible de poursuivre sa route en raison de la largeur insuffisante

![](_page_58_Picture_6.jpeg)

A indiquer lorsque un obstacle barre le chemin et rend impossible la progression

![](_page_58_Picture_8.jpeg)

A indiquer lorsque le revêtement de mauvaise qualité empêche de circuler

**Source : Capture d'écran de l'auteur**

# **4.2.5 Multilinguisme**

L'application de base possédait déjà une structure préparée pour gérer le multilinguisme. Il n'a donc pas été nécessaire, en l'occurrence, de développer intégralement cette partie.

Les fonctionnalités développées dans le cadre de ce projet ont donc respecté la structure déjà en place.

Au lancement de l'application, un écran d'accueil contenant les choix suivants est affiché :

![](_page_58_Picture_15.jpeg)

**Figure 28 – Choix des langues au démarrage de l'application**

**Source : Capture d'écran de l'auteur**

Lorsque l'utilisateur clique sur le bouton correspondant à la langue de son choix, il est alors redirigé sur une page traduite dans la langue choisie. Prenons l'exemple d'un utilisateur qui souhaite utiliser l'application en français. Le lien du bouton *Bienvenue* est *position.php?lang=fr*. Plusieurs informations sont contenues dans cette URL, comme illustré ci-dessous.

**Figure 29 – Décomposition de l'URL**

![](_page_59_Picture_3.jpeg)

**Source : Création de l'auteur**

De cette manière, en arrivant sur la nouvelle page, il est possible de récupérer la valeur du paramètre inséré dans l'URL. Afin de permettre un affichage correct des langues dans les autres pages de l'application, il est possible de mettre la valeur de la langue sélectionnée en variable de session. Elle peut ainsi être récupérée au lancement de chaque page. Cette variable est employée pour permettre l'inclusion d'un fichier de langues. Un fichier existe pour chaque langue souhaitée. Pour chaque valeur à traduire, une clé commune à chaque fichier de langue est créée.

**Figure 30 – Aperçu d'un fichier de langue**

```
$lang['ROUTE TYPE'] = "Type d'itinéraire";
$lang['ROUTE NAME PLACEHOLDER'] = "Entrer le nom de l'itinéraire";
$lang['ROUTE DESCRIPTION'] = "Description";
$lang['ROUTE DESCRIPTION PLACEHOLDER'] = "Entrer la description de l'itinéraire";
                        Source : Capture d'écran de l'auteur
```
Dans certains cas, lorsqu'il s'agit de catégories pouvant être amenées à évoluer, comme les types d'obstacles, par exemple, il est également possible de gérer le multilinguisme en intégrant une colonne pour chaque langue souhaitée en base de données.

Le travail effectué dans le cadre de ce projet a donc été d'adapter le développement effectué à la structure en place et d'alimenter les fichiers de langue ou la base de données pour permettre d'avoir une application multilingue. L'application est disponible en français et en anglais. L'ajout de langues supplémentaires peut être fait en effectuant des modifications mineures.

# **5 Evaluation**

L'évaluation de l'application est faite sur la base des différents tests et constatations effectués mais aussi grâce aux retours d'utilisateurs obtenus.

# **5.1 Qualité des données**

Il est ici question de l'évaluation de la qualité des différentes données obtenues et de celles fournies par les utilisateurs.

# **5.1.1 Précision de la localisation**

La précision de la localisation est dépendante des capteurs de l'appareil servant à définir la position de l'utilisateur. L'image ci-dessous montre un itinéraire ayant été effectué avec l'application.

![](_page_60_Figure_5.jpeg)

**Figure 31 – Itinéraire effectué avec l'application**

**Source : Capture d'écran de l'auteur**

Le tracé sauvegardé s'égare parfois du chemin réellement effectué. Il est cependant possible d'interpréter le parcours réellement suivi. Ces écarts ne sont pas dus à l'application mais aux moyens techniques disponibles actuellement. Un parcours effectué avec l'application Runtastic permet de constater des écarts similaires.

![](_page_61_Figure_1.jpeg)

**Figure 32 – Aperçu d'un parcours Runtastic**

**Source : Site internet www.runtastic.com**

Des recherches ont été faites afin d'évaluer les solutions existantes permettant d'éviter ces écarts. L'API *Snap to Roads*, mise à disposition par Google, simule un tracé suivant parfaitement les routes connues sur la base des données récoltées. Celle-ci « renvoie un ensemble similaire de données, dans lequel sont balisés les points via lesquels il est le plus probable que le véhicule ait circulé » (Google, 2017). Les fonctionnalités offertes par cette API n'ont pas été implémentées car, n'étant pas spécifique aux piétons ou aux personnes à mobilité réduite, celle-ci se destine plutôt aux trajets effectués à bord d'un véhicule et les adaptations effectuées pourraient ne pas correspondre au chemin réellement emprunté.

Une précision accrue des outils servant à la localisation pourra à l'avenir améliorer le rendu du tracé et le rapprocher de l'itinéraire réellement parcouru. Le rendu actuel permet cependant d'interpréter le chemin parcouru et peut être utilisé dans le cadre des itinéraires thématiques. De plus, en tenant compte de cette marge d'imprécision, les itinéraires couverts par les utilisateurs peuvent être considérés comme accessibles aux personnes à mobilité réduite. L'exploitation de ces données peut être envisagée dans le cadre d'une fonctionnalité supplémentaire qui permettrait la génération d'un itinéraire en indiquant un point de départ et un point d'arrivée.

# **5.1.2 Données fournies par les utilisateurs**

Pour chaque itinéraire sauvegardé, en plus des données récoltées sur la base de la position de l'utilisateur, ce dernier fournit manuellement les renseignements suivants :

- Véhicule employé
- Type d'itinéraire
- Description (de l'itinéraire)

Comme dans toutes les applications impliquant une notion de *crowdsourcing*, la pertinence et la véracité des données fournies par les utilisateurs ne peuvent être assurées de manière certaine. Afin de minimiser les risques d'erreur, un avertissement ainsi que des renseignements complémentaires relatifs aux véhicules ont été intégrés à l'application.

# **5.2 Enquête qualitative**

Une enquête qualitative a été menée auprès d'utilisateurs potentiels. Cette partie explique la démarche et décrit les retours d'expérience obtenus.

# **5.2.1 Démarche**

Une liste de 28 personnes à mobilité réduite et de proches aidants m'a été fournée en début de projet. Il s'agit de personnes ayant été contactées dans un premier temps dans le cadre du projet global pouvant éprouver un intérêt à tester l'application et fournir un retour d'expérience. Divers contacts ont eu lieu afin que les personnes intéressées puissent effectuer un test lorsque le développement de l'application serait dans un état suffisamment avancé. Cinq personnes à mobilité réduite se sont montrées intéressées pour effectuer des tests.

En plus de ces cinq personnes, des contacts ont été entrepris afin d'obtenir un retour d'expérience de personnes se déplaçant avec une poussette. Une personne s'est également montrée intéressée à effectuer des tests.

Un protocole de test commun, disponible en annexe de ce rapport, a été transmis aux personnes intéressées. Celui-ci indique la marche à suivre pour procéder aux tests et contient un questionnaire permettant d'évaluer l'application. Au final, une personne a mobilité et une personne se déplaçant avec une poussette ont complété le protocole de tests. Ces derniers sont disponibles sur demande.

## **5.2.2 Retour de tests**

L'échantillon restreint d'utilisateurs ayant répondu au questionnaire ne peut pas être considéré comme représentatif des utilisateurs finaux de l'application. Certains éléments peuvent cependant être pris en compte en vue d'éventuelles améliorations.

#### **Prise en main de l'application**

Le design de l'application a été apprécié par les testeurs. Quelques problèmes d'affichage, apparemment dus à une résolution d'écran différente, sont apparus à l'un des utilisateurs. Les avis montrent qu'une explication plus détaillée des fonctionnalités de l'application est souhaitée.

#### **Trajet**

Malgré les tests effectués sur deux appareils différents (Apple et Android) avant la mise à disposition de l'application aux testeurs, la géolocalisation semble ne pas avoir fonctionné pour l'une des personnes ayant répondu au questionnaire. Pour cette raison, l'itinéraire ne s'est pas affiché en direct et n'a pas pu être sauvegardé. Ce problème a faussé l'expérience car plusieurs axes d'amélioration proposés concernent des fonctionnalités déjà existantes dans l'application en conditions normales. L'autre utilisateur a obtenu une localisation exacte par rapport à sa position réelle et la pertinence des renseignements pouvant être fournis a été appréciée. La possibilité d'ajouter un itinéraire avec plusieurs types et un moyen de déplacement supplémentaire font également partie des propositions faites par l'un des testeurs.

#### **Avis global**

Les utilisateurs sont d'accord sur l'intérêt que représente un tel projet et seraient disponibles pour utiliser une telle application afin d'enrichir son contenu.

# **6 Conclusion**

La conclusion de ce travail se divise en deux grandes parties. La première partie résume le travail effectué et liste les divers axes d'amélioration envisageables. La deuxième partie est destinée à l'avis personnel de l'auteur.

# **6.1 Travail effectué et axes d'amélioration**

Cette partie permet de résumer le travail effectué et d'exprimer les axes d'amélioration possibles. Il peut s'agir de développements n'ayant pas pu être réalisés en raison du temps à disposition ou d'évolutions considérées utiles à la lumière des constatations survenues durant toute la durée du travail.

# **6.1.1 Objectifs accomplis**

Le *crowdsourcing* permet à une application de récolter un nombre important de données grâce à l'apport de ses utilisateurs. Afin que ces derniers éprouvent l'envie de participer à l'enrichissement d'une application, il y a lieu de les motiver de la manière la plus adaptée. La loi suisse ne permettant pas une utilisation des appareils de type Segway comme prévu en début de projet, deux approches traitant de la motivation ont été faites et une décision finale sur la meilleure manière de procéder a été prise.

Au vu des contraintes rencontrées, une analyse a également été réalisée pour trouver une alternative viable quant au moyen de déplacement à utiliser pour récolter les données.

Une analyse des possibilités de récolte des données, tant au niveau des plateformes existantes que des fonctionnalités techniques, ont mené aux développements effectués dans le cadre de ce travail.

Il a été jugé pertinent de rendre disponible un type d'obstacle supplémentaire, en plus de ceux déjà présents dans l'application de base. Le développement nécessaire a été réalisé et les utilisateurs peuvent ajouter, modifier ou supprimer un obstacle indiquant un revêtement impraticable.

Un développement spécifique permettant l'ajout d'un itinéraire a été réalisé. Le suivi de la position de l'utilisateur en temps réel permet d'avoir une information pertinente quant à l'évolution du trajet. Le véhicule employé et un type de parcours est également fourni pour chaque itinéraire sauvegardé. De plus, il est possible d'ajouter une description permettant de fournir des renseignements jugés utiles par l'utilisateur.

Chaque utilisateur peut consulter les itinéraires mis à disposition et les détails y relatifs. Des informations complémentaires sont fournies afin d'éviter des erreurs quant au type de véhicule sélectionné.

Divers tests effectués ont permis d'adapter le développement effectué afin d'assurer une bonne qualité des données de localisation et une bonne performance de l'application au vu des moyens et du temps disponible.

Une enquête qualitative a été menée permettant ainsi d'obtenir un retour d'expérience en vue de corriger ou de faire évoluer certaines fonctionnalités dans le futur.

Pour terminer, il a été fait en sorte que l'intégralité des développements effectués puissent être intégrés de manière simple à l'application développée dans le cadre du projet global.

# **6.1.2 Qualité de l'information accrue**

Afin de minimiser les risques dus à des renseignements erronés fournis par les utilisateurs, il peut être envisagé, à l'avenir, d'intégrer une fonctionnalité permettant d'évaluer les itinéraires existants. Il existe des *plugins* qui permettent l'intégration d'une telle fonction sans que cela ne nécessite un développement complet.

Afin de faciliter la recherche des itinéraires sauvegardés, un tri de de ceux-ci peut être effectué en tenant compte de leur distance par rapport à la position de l'utilisateur. Ce tri peut également être agrémenté d'une notion qualitative basée sur les votes.

## **6.1.3 Structure du code**

La structure du code employée dans l'application de base a été suivie dans les développements effectués. Une meilleure séparation de certaines parties, améliorant ainsi la clarté et facilitant la relecture par un tiers pourrait être envisagée.

## **6.1.4 Modification et suppression des données**

Actuellement, un utilisateur peut ajouter un itinéraire et consulter la liste et le détail de ceux qui ont été sauvegardés. Par manque de temps, la possibilité de modifier ou de supprimer un itinéraire n'a pas été implémentée. La structure permet cependant de développer cette fonctionnalité.

Il peut arriver que des obstacles existent de manière éphémère dans le cas de travaux ou de manifestations, par exemple. Une notion temporelle pourrait également être intégrée aux obstacles ajoutés, permettant ainsi de maintenir une application à jour si un obstacle annoncé n'a plus lieu d'être.

## **6.1.5 Applications natives**

En l'état l'application est tout à fait utilisable par les personnes souhaitant participer à l'enrichissement des données de l'application ou consulter les informations déjà sauvegardées. Cependant, comme expliqué précédemment, les applications web ne permettent pas d'exploiter pleinement les fonctionnalités des smartphones.

Par exemple, alors qu'il est nécessaire de maintenir l'écran allumé pour poursuivre la géolocalisation, une application native permettrait de poursuivre la création de l'itinéraire en tâche de fond, ce qui faciliterait son utilisation.

Si une évolution de l'application venait à être réalisée, au vu des tests effectués et des retours d'expérience obtenus, le développement d'applications natives pourrait être envisagé, selon le temps et les moyens à disposition.

# **6.2 Avis personnel**

Convaincu que l'informatique doit être au service de l'être humain, le choix de ce travail de Bachelor m'est apparu évident. Les objectifs de départ, visant à réduire les inégalités entre les personnes, plus spécifiquement à faciliter les trajets d'une part non négligeable de la population, correspondent entièrement à mes convictions.

Les tâches accomplies pendant toute la durée du travail m'ont sensibilisé aux difficultés et aux obstacles que peuvent rencontrer au quotidien les personnes à mobilité réduite.

Les recherches effectuées m'ont permis de m'enrichir personnellement, tant au niveau des informations recueillies sur chaque sujet traité qu'au niveau technique.

La reprise d'un code déjà existant n'a pas été chose aisée. Un temps important a été nécessaire pour comprendre les développements déjà effectués et prendre en main des langages peu utilisés auparavant. Cependant, l'intégration à l'application de base représente une plus-value et facilite la reprise des fonctionnalités développées dans le cadre de ce travail.

# **Références**

- Apple. (2017). *iPhone 6 - Caractéristiques techniques*. Récupéré sur Apple (Suisse): https://support.apple.com/kb/SP705?locale=fr\_CH&viewlocale=fr\_FR
- Bécsi. (2015, 09 13). *New Budapest map application is world leader*. Récupéré sur Daily News Hungary: https://dailynewshungary.com/new-budapest-map-is-world-leader/
- Conseil fédéral. (2016, 01 05). *Assouplissement des prescriptions relatives à certains véhicules électriques*. Récupéré sur Confédération suisse: https://www.admin.ch/gov/fr/start/dokumentation/medienmitteilungen.msg-id-56870.html
- Conseil fédéral suisse. (2017, 01 15). *RS 741.11 Ordonnance du 13 novembre 1962 sur les règles de la circulation routière (OCR)*. Récupéré sur Le portail du Gouvernement suisse: https://www.admin.ch/opc/fr/classified-compilation/19620246/index.html
- Corbinais, P. (2014, 12 27). *Mieux comprendre son smartphone : les capteurs*. Récupéré sur Android MT: http://www.android-mt.com/news/mieux-comprendre-capteurs-34388
- Deci, E. L. (1975). *Intrinsic Motivation.* New York: Plenum Publishing Company Limited.
- Doan, A., Ramakrishnan, R., & Halevy, A. Y. (2011, 04). Crowdsourcing systems on the World-Wide Web. *Communications of the ACM*, pp. 86-96.
- equiterre. (2008). *Mobilité pour tous - Guide.* Récupéré sur Mobilité pour tous: http://mobilitepourtous.ch/spip.php?rubrique15
- equiterre. (2017). *Mobilité pour tous - Le piéton, une personne à mobilité réduite potentielle*. Récupéré sur Mobilité pour tous.ch: http://mobilitepourtous.ch/spip.php?rubrique9

Famien, O. (2015, 09 14). *Quel est selon vous le meilleur outil PHP pour développer des applications web ?* Récupéré sur Developpez.com: https://www.developpez.com/actu/89865/Quel-est-selon-vous-le-meilleur-outil-PHPpour-developper-des-applications-web-Donnez-vos-avis/

- Futura Tech. (2017). *Définition | GPS*. Récupéré sur Futura Tech: http://www.futurasciences.com/tech/definitions/technologie-gps-1897/
- GitHub. (2017). *Learn How to Code Using the Student Developer Pack - GitHub Education.* Récupéré sur GitHub Education: https://education.github.com/pack
- Google. (2017, 04 06). *Bibliothèques client pour Google Maps Web Services*. Récupéré sur Google Maps API: https://developers.google.com/maps/web-services/clientlibrary?hl=fr

Google. (2017, 04 06). *Formes | Google Maps JavaScript API | Google Developers*. Récupéré sur Google Maps API: https://developers.google.com/maps/documentation/javascript/shapes?hl=fr#polylines

Google. (2017). *Local Guides*. Récupéré sur Google: https://www.google.com/local/guides/

- Google. (2017, 04 06). *Snap to Roads | Google Maps Roads API | Google Developers*. Récupéré sur Google Maps API: https://developers.google.com/maps/documentation/roads/snap?hl=fr
- Google. (2017, 04 06). *Utiliser MySQL et PHP avec Google Maps*. Récupéré sur Google Maps API: https://developers.google.com/maps/documentation/javascript/mysql-tomaps?hl=fr

Innoventions Inc. (2017). *Sensor Kinetics App for Android and iPhone*. Récupéré sur RotoView: http://www.rotoview.com/sensor\_kinetics.htm

- JetBrains. (2017). *Free for students: Professional developer tools from JetBrains.* Récupéré sur JetBrains: https://www.jetbrains.com/student/
- Larousse. (s.d.). *Dictionnaires de français*. Récupéré sur Larousse: http://www.larousse.fr/dictionnaires/francais/philanthropie/60239
- Ligny, A. (2015, 10 23). *Application mobile : Native ou hybride | Adfab Connect*. Récupéré sur Adfab: http://connect.adfab.fr/mobile/application-mobile-native-ou-hybride
- Office québécois de la langue française. (2015). *conception de sites Web adaptatifs*. Récupéré sur Office québecois de la langue française: http://www.gdt.oqlf.gouv.qc.ca/ficheOqlf.aspx?Id\_Fiche=26519739
- Organilog. (2017). *Fonctionnement des systèmes de géolocalisation des smartphones*. Récupéré sur Organilog: http://fr.organilog.com/454-fonctionnement-geolocalisationmobile/
- Oxford University Press. (2017). *gamification - definition of gamification in English | Oxford Dictionaries*. Récupéré sur Oxford Dictionaries - Dictionary, Thesaurus & Grammar: https://en.oxforddictionaries.com/definition/us/gamification
- Oxford University Press. (2017). *mock-up - definition of mock-up in English | Oxford Dictionaries*. Récupéré sur Oxford Dictionaries - Dictionary, Thesaurus & Grammar: https://en.oxforddictionaries.com/definition/us/mock-up
- Roussel, P. (2001, 06 30). *La motivation au travail - concept et théories.* Paris: Editions EMS. Récupéré sur Management: http://alain.battandier.free.fr/spip.php?article19
- Schmidt, E., & Manser, J. A. (2003). *Directives «Voies piétonnes adaptées aux handicapés».* Zurich: Centre suisse pour la construction adaptée aux handicapés.
- Schwaber, K., & Sutherland, J. (2014). *Le Guide Scrum - Le guide définitif de Scrum : les règles du jeu.* Srum.Org and ScrumInc.
- Segway. (2017). *Produits - SEGWAY*. Récupéré sur Segway: http://www.segway.ch/fr/produkte/index.php
- Sozialhelden. (2017). *FAQ - News von Wheelmap.org*. Récupéré sur wheelmap.org: https://news.wheelmap.org/en/faq/
- Stringfellow, A. (2017, 08 02). *Trendiest and Most Popular Programming Languages in 2017*. Récupéré sur Stackify: https://stackify.com/trendiest-programming-languages-hottestsought-programming-languages-2017/
- SuisseMobile. (2017). *Home Schweiz Mobile*. Récupéré sur Schweiz Mobile: http://www.schweizmobil.ch/fr/schweizmobil.html
- SuisseMobile. (2017). *SuisseMobile Plus - Préparer des parcours en ligne*. Récupéré sur SuisseMobile: https://www.suissemobileplus.ch/suissemobileplus/avantages.html
- Talos, C. (2016, 02 22). *High-Tech: Baisse des ventes de smartphones en Suisse*. Récupéré sur 24 heures: http://www.24heures.ch/high-tech/marche-smartphones-commencestagner/story/12654869
- TCS. (2017). *Segway, Airwheel, Smartwheel et autres véhicules électriques - TCS Suisse*. Récupéré sur TCS Suisse: https://www.tcs.ch/fr/tests-conseils/moyens-detransport/segway-et-vehicules-tendance.php
- The PHP Group. (2017). *PHP: \$\_GET - Manual*. Récupéré sur php: http://php.net/manual/fr/reserved.variables.get.php
- Tibbett, R. (2017, 07 05). *NoSleep.js/NoSleep.js at master - richtr/NoSleep.js*. Récupéré sur GitHub: https://github.com/richtr/NoSleep.js/blob/master/dist/NoSleep.js
- Trénoras, L. (2014). *Analyse et interprétation des variations intentionnelles ou perturbatrices de la station debout sur gyropode.* Versailles: Université de Versailles-Saint Quentin en Yvelines. Récupéré sur L'Internaute: http://www.linternaute.com/dictionnaire/fr/definition/gyropode/
- Viswanathan, P. (2017, 04 19). *The Pros and Cons of Native Apps and Mobile Web Apps*. Récupéré sur Lifewire: https://www.lifewire.com/pros-and-cons-of-native-apps-andmobile-web-apps-2373173

Waze. (2017). *Application GPS gratuite*. Récupéré sur Waze: https://www.waze.com/fr/?locale=fr

- Y Volution. (2017). *Y Volution | Y Fliker | Y Fliker Carver C3*. Récupéré sur Y Volution: https://yvolution.com/fr/Y-Fliker/Carver-Series/Yvolution/Y-Fliker-C3-Vertp498c62c103.html
- Zimaly. (2017). *Street Surfing Trotinette City Kicker*. Récupéré sur Zimaly: http://www.zimaly.fr/trottinette-city-kicker-street-surfing.html

# **Annexe I : Cahier des charges**

Ci-dessous se trouve le cahier des charges produit initialement. Au cours du projet, quelques modifications y ont été apportées en accord avec le mandant, notamment suite à des clarifications sur les besoins de départ.

# **Contexte et définition du problème**

Le travail de Bachelor *Building accessibility maps with crowdsourcing* s'inscrit dans le projet *City Eye : Accessibility for all* proposé par l'Institut Informatique de gestion de Sierre. Ce dernier a pour but de résoudre certaines problématiques liées à l'accessibilité des personnes à mobilité réduite. Actuellement, bon nombre d'applications permettent la génération d'itinéraires porte-à-porte. Cependant, il manque des informations essentielles pour permettre aux personnes à mobilité réduite d'emprunter les itinéraires proposés. En effet, les applications actuelles utilisées massivement ne tiennent pas compte des obstacles physiques qui pourraient rendre le déplacement compliqué voire impossible.

# **Objectif**

Ce travail de Bachelor se place dans l'optique d'obtenir des données pertinentes à l'aide d'un véhicule à deux roues de type Segway. Il est prévu de mettre à contribution les utilisateurs de ce genre de véhicules, afin d'obtenir la plus grande quantité et qualité de données possible. Ces données doivent être utilisables et apporter une plus-value aux les utilisateurs finaux, à savoir, les personnes à mobilité réduite. Les objectifs principaux du travail de Bachelor sont les suivants :

- Analyser les différentes possibilités permettant de recueillir les informations par *crowdsourcing* et sélectionner la meilleure méthode technique permettant de récolter ces données
- Développer une application permettant de récolter les données nécessaires à l'aide des capteurs disponibles
- Développer une application web permettant la gestion et la visualisation des données
- Contrôler la qualité des données collectées
- Evaluer l'application à l'aide de méthodologies qualitatives.
### **Périmètre**

Comme indiqué précédemment, ce travail de Bachelor englobe le processus permettant d'analyser mais également de recueillir des données qui seront utiles aux utilisateurs finaux. Cette récupération de données sera faite par des utilisateurs de moyens de transport de type Segway. Il s'agira donc de motiver au mieux ces utilisateurs. L'application mobile développée servira à récupérer les diverses données. Une application web sera également développée permettant de gérer et visualiser les données.

## **Planification**

Le travail prévu qui a pour but de répondre aux besoins définis est découpé en plusieurs itérations (*sprints* en anglais) et suit les principes utilisés dans la méthodologie Scrum. Les diverses tâches prévues ainsi que le travail à rendre sont décrits ci-dessous.

#### **Sprint 0**

Dans un premier temps, un planning général couvrant toute la période du travail de Bachelor est rédigé. Celui-ci indique les différentes étapes et les rendus prévus pour chaque étape.

#### **Sprint 1**

Cette étape permettra d'analyser les différentes méthodes permettant de motiver les utilisateurs de Segway à fournir les informations utiles en vue de la génération d'itinéraires tenant compte des obstacles physiques. Un design sera effectué et permettra de visualiser la méthode sélectionnée. Une première version des *mockups* de l'application de gestion permettra de montrer les différentes vues et fonctionnalités prévues dans l'application finale.

#### **Sprint 2**

Techniquement, il y a lieu d'analyser et de définir quelle sera la meilleure méthode qui permettra, à l'aide des différents capteurs, d'obtenir les données les plus pertinentes. Sur la base de l'analyse effectuée, une proposition sera faite quant au modèle du moyen de transport à acquérir. Cela permettra ainsi d'effectuer les différents tests lors des étapes suivantes.

#### **Sprint 3**

Une première version d'application mobile existe déjà. Les analyses effectuées précédemment et lors de cette étape permettront de proposer quelles fonctionnalités devront être reprises et celles qui seront ajoutées à l'application finale. Actuellement, il est prévu que le développement de l'application finale se fasse sur Android.

Un *mockup* permettra de visualiser les fonctionnalités présentes dans les différents écrans de l'application mobile.

#### **Sprint 4**

Le développement de l'application mobile démarrera lors de cette étape. Une première version de l'application sera délivrée. Celle-ci contiendra une partie des fonctionnalités qui seront fournies dans la version finale.

#### **Sprint 5**

Il est prévu lors de cette étape de fournir la version finale de l'application mobile. Une analyse des besoins de l'application web permettant la gestion et la visualisation des données sera effectuée. La finalisation des *mockups* effectués précédemment permettra la validation de ces derniers. Un retour d'expérience sera fourni sur les différents tests réels effectués lors de l'utilisation du véhicule de type Segway.

#### **Sprint 6**

Les données récoltées lors des étapes précédentes seront analysées lors de cette étape. Un retour sera fait quand à la qualité de celles-ci. L'application web sera délivrée. Celle-ci permettra de gérer et de visualiser les différentes données récoltées. Une évaluation qualitative de l'application mobile sera également fournie.

#### **Sprint 7**

Cette étape permettra de finaliser et d'apporter les corrections nécessaires au rapport du travail de Bachelor. Les différentes tâches finales, comme l'impression et la reliure de ce dernier seront également effectuées lors de cette dernière étape. Les versions finales des applications développées seront délivrées.

## **Annexe II : Mockups**

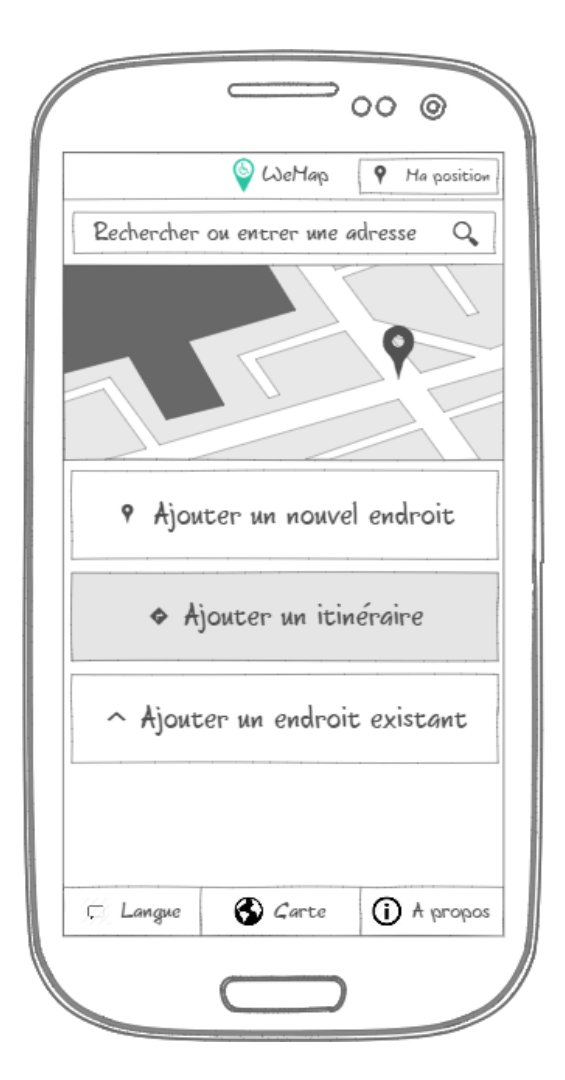

Page position.php de base avec l'ajout de l'option permettant d'ajouter un itinéraire

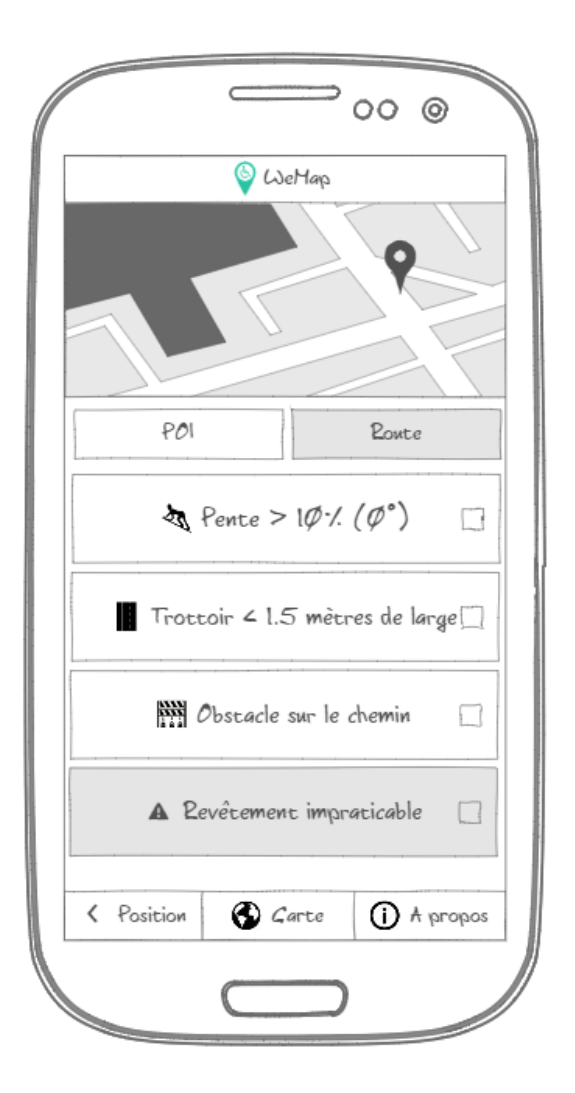

Page collect.php originale agrémentée de la possibilité d'ajouter l'information quant à un revêtement impraticable

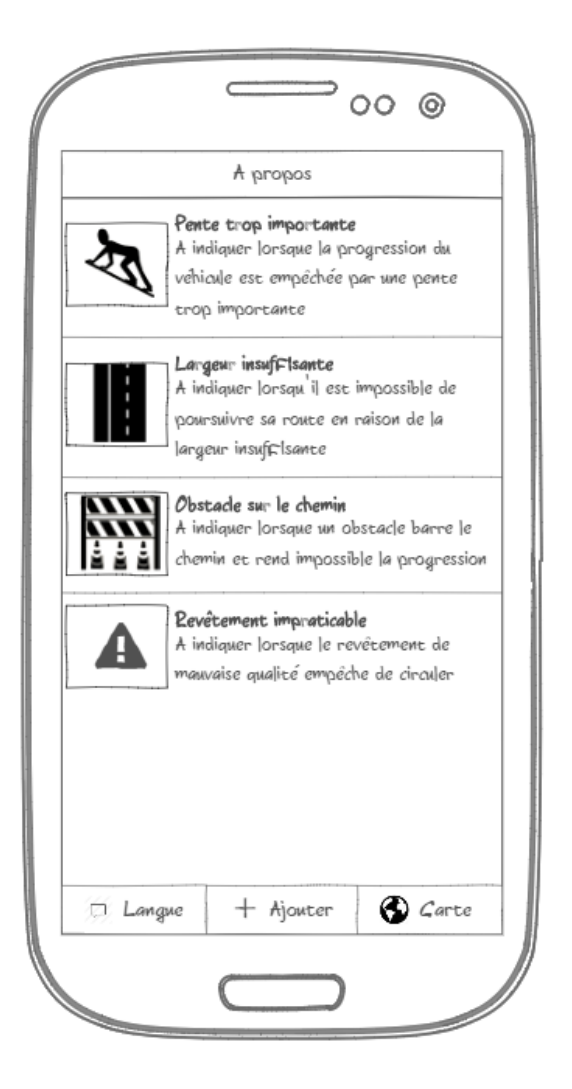

Explications concernant les différentes possibilités d'ajouter des obstacles rencontrés

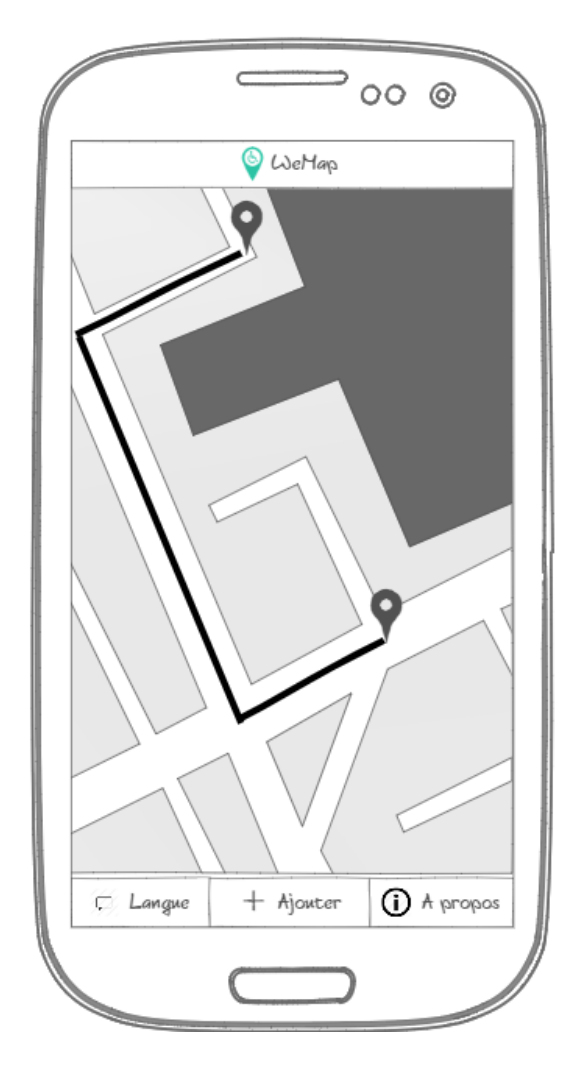

Affichage d'un itinéraire précédemment créé

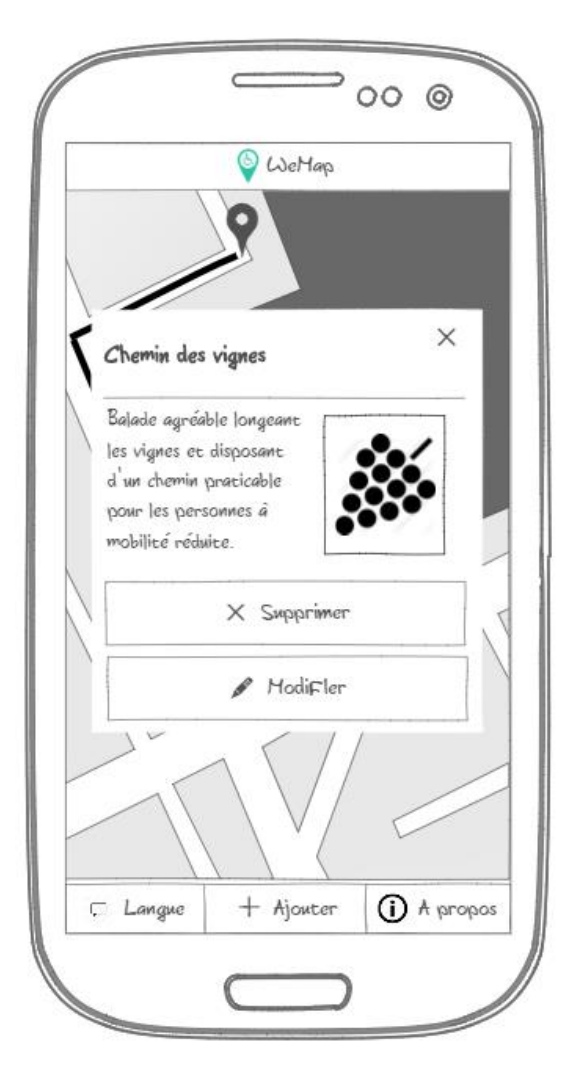

Informations relatives à un itinéraire créé <br>
Ecran d'enregistrement affiché après avoir

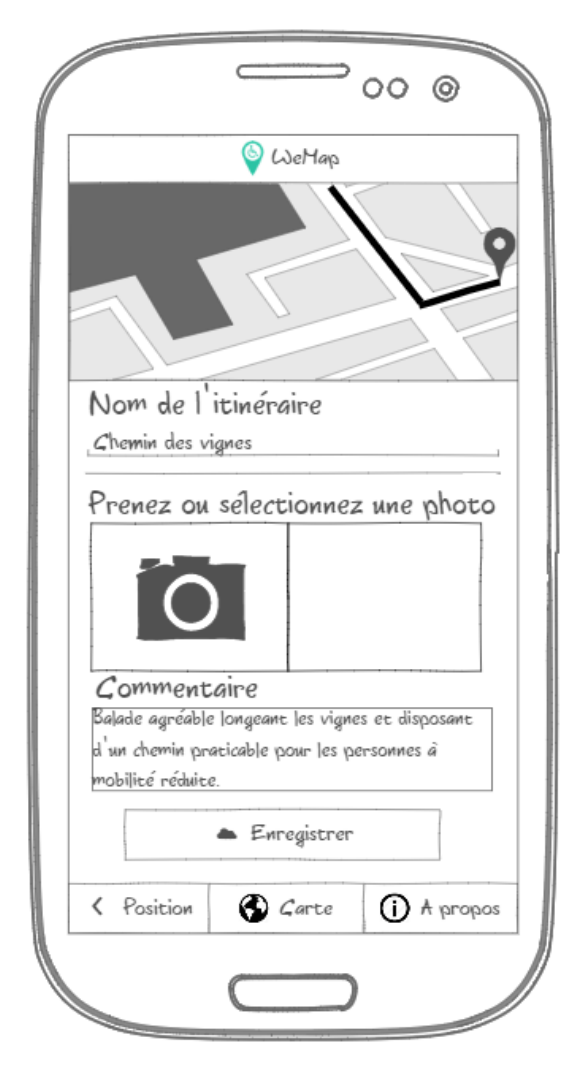

# effectué un itinéraire

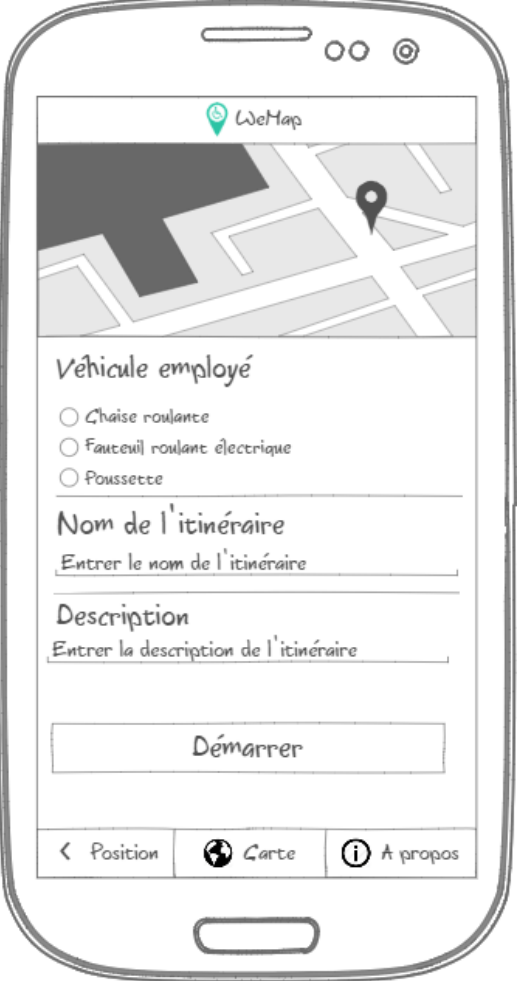

Ecran de démarrage lorsqu'on souhaite ajouter un itinéraire

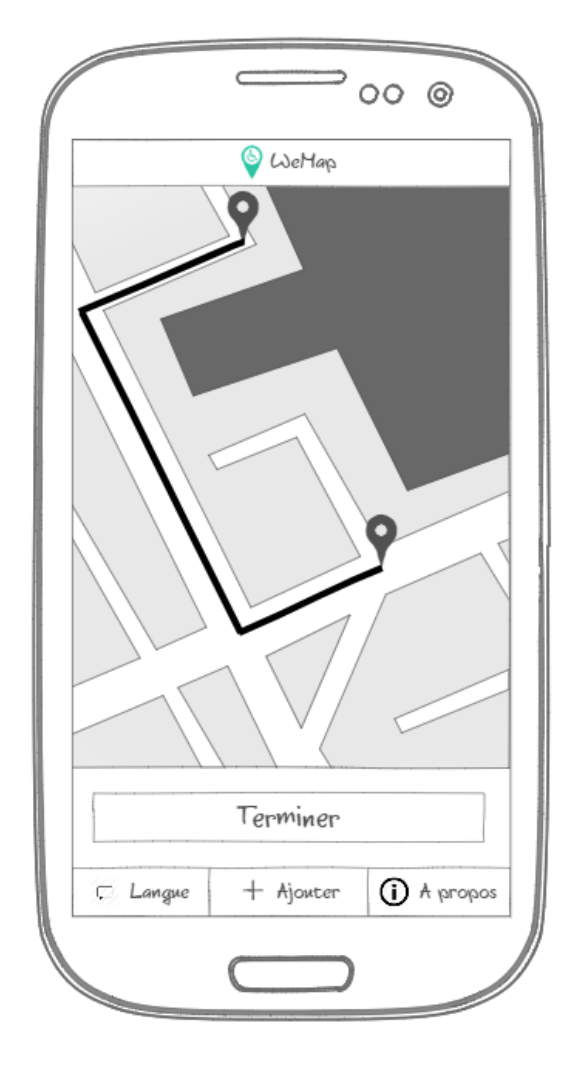

Affichage en temps réel lorsqu'un itinéraire est en cours

## **Annexe III : Protocole de tests**

## **1 Projet**

Le travail de Bachelor *Building accessibility maps with crowdsourcing* est effectué dans le cadre de la 4ème année d'études à temps partiel en Informatique de gestion auprès de la HES-SO de Sierre. Ce travail fait lui-même partie du projet global Wemap ayant pour but de faciliter les déplacements des personnes à mobilité réduite. Plus spécifiquement, l'un des objectifs principaux de ce travail de Bachelor est d'obtenir, grâce à la communauté, des informations pertinentes relatives aux difficultés rencontrées lors des déplacements. Cela permettra ainsi par la suite de générer des trajets qui pourront contourner les différents obstacles répertoriés.

### **1.1 Application**

Les renseignements apportés par la communauté seront récoltés à l'aide d'une application dont certaines fonctionnalités sont développées dans le cadre du travail de Bachelor. Cette application doit permettre à l'utilisateur de fournir les données propres aux difficultés rencontrées lors des déplacements des personnes à mobilité réduite. Ces renseignements seront ensuite visibles par les utilisateurs de l'application.

### **1.2 Objectif des tests**

Les retours d'expérience basés sur les tests réalisés en situation réelle par les utilisateurs doivent permettre de faire une évaluation qualitative de l'application. Pour ce faire, ce protocole de tests fournit les informations relatives à l'application et décrit les consignes à mettre en place afin que chaque testeur soit dans des conditions similaires.

Il sera demandé au testeur de compléter un questionnaire lui permettant de formuler son avis sur les tests effectués.

## **2 Test**

Le test sera divisé en trois parties. Dans un premier temps, l'utilisateur prendra en main l'application afin de se rendre compte des fonctionnalités existantes avant le déplacement. Ensuite, un trajet lors duquel l'utilisateur se servira de l'application est prévu. Pour terminer, un retour sur l'expérience est souhaité.

## **2.1 Testeurs**

Les personnes pouvant être amenées à tester l'application sont décrites ci-dessous, afin de se rapprocher le plus possible d'une situation réelle.

#### **2.1.1 Personne en situation de handicap**

Il s'agit d'une personne autonome se déplaçant seule grâce à son fauteuil roulant (électrique ou non).

### **2.1.2 Proche aidant**

Dans ce contexte, le proche aidant est une personne ayant l'habitude d'accompagner des personnes en situation de handicap ou des personnes âgées qui se déplacent en fauteuil roulant.

#### **2.1.3 Personne ou famille avec enfant en bas âge**

Les personnes ou familles peuvent également rencontrer des difficultés lors de leurs déplacements avec un enfant en bas âge installé dans une poussette.

### **2.2 Mise en place**

Un smartphone bénéficiant d'un abonnement avec données mobiles sera nécessaire pour effectuer les différents tests. Les renseignements pratiques nécessaires au bon déroulement des tests seront dispensés par l'étudiant en charge du travail de Bachelor.

### **2.3 Script**

Le script sert à décrire les phases prévues lors des tests effectués par les utilisateurs.

## **2.3.1 Prise en main de l'application**

Avant de démarrer le trajet, l'utilisateur prend en main l'application. Il consulte les différentes pages existantes en étant attentif aux choses suivantes :

- Design général
- Facilité de navigation entre les différentes rubriques
- Compréhension du but de chaque rubrique

Une partie du questionnaire évaluera le ressenti de l'utilisateur.

### **2.3.2 Trajet**

Afin d'être dans une situation au plus proche de la réalité, il est demandé à l'utilisateur de prévoir un trajet, si possible d'une durée d'au moins 15 minutes, proche des lieux qu'il a l'habitude de fréquenter. L'application sera activée avant le départ. Durant le parcours, il sera demandé à l'utilisateur d'indiquer les différents obstacles rencontrés aux alentours à l'aide des options disponibles dans l'application. Si un obstacle se présente sur le trajet de l'utilisateur, il y aura également lieu de l'indiquer grâce à l'application. Les différentes possibilités offertes par l'application pourront également être utilisées (photo de l'obstacle, commentaire, …). Durant le trajet, il est demandé à l'utilisateur d'être attentif aux points suivants :

- Efficacité de la localisation
- Présence d'obstacles aux alentours
- Facilité d'utiliser l'application en déplacement

### **2.3.3 Avis global**

Après les deux étapes précédentes, l'utilisateur est invité à donner son avis global sur la pertinence de l'application par rapport à l'objectif du projet.

## **3 Questionnaire**

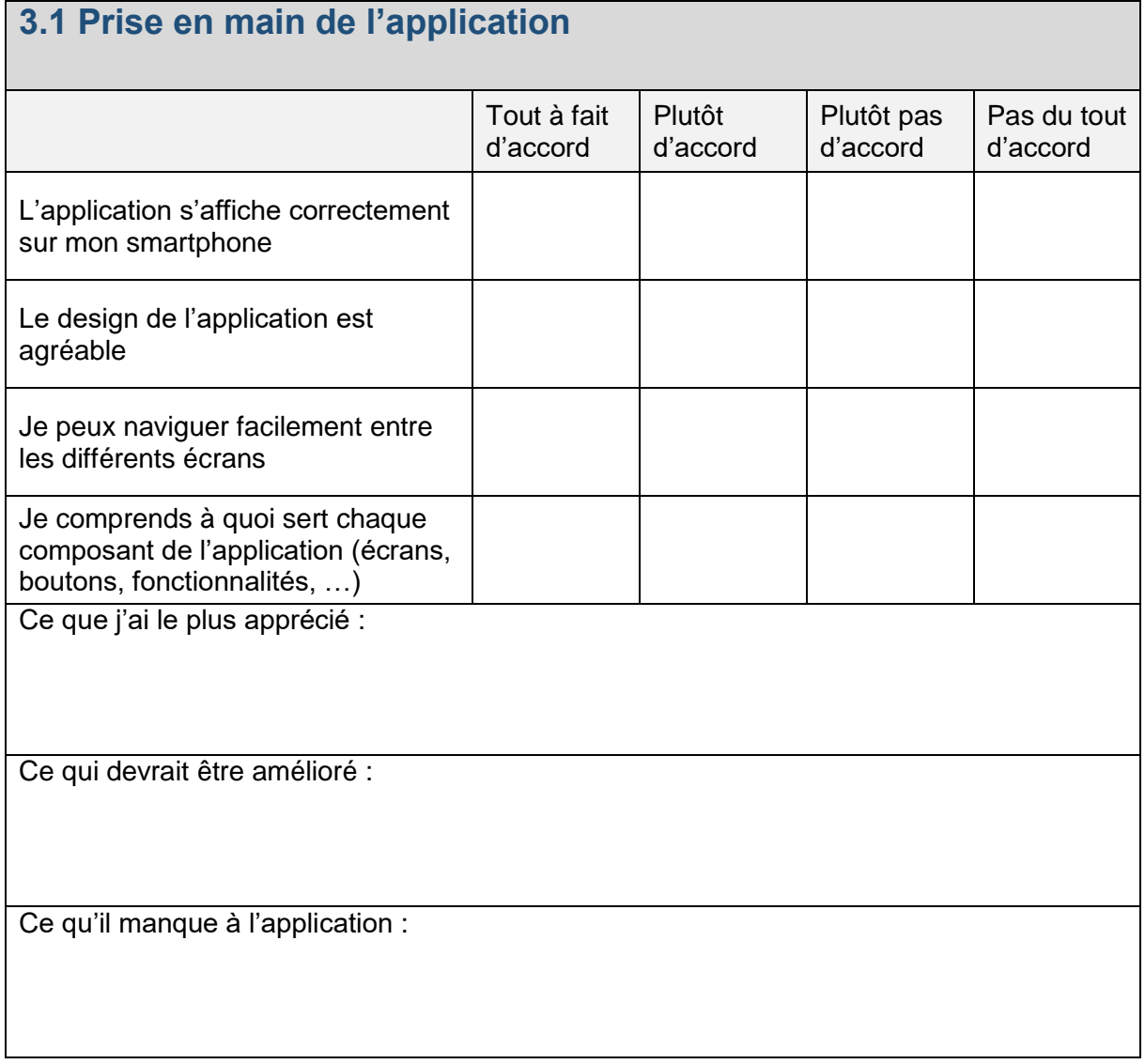

## **3.2 Trajet**

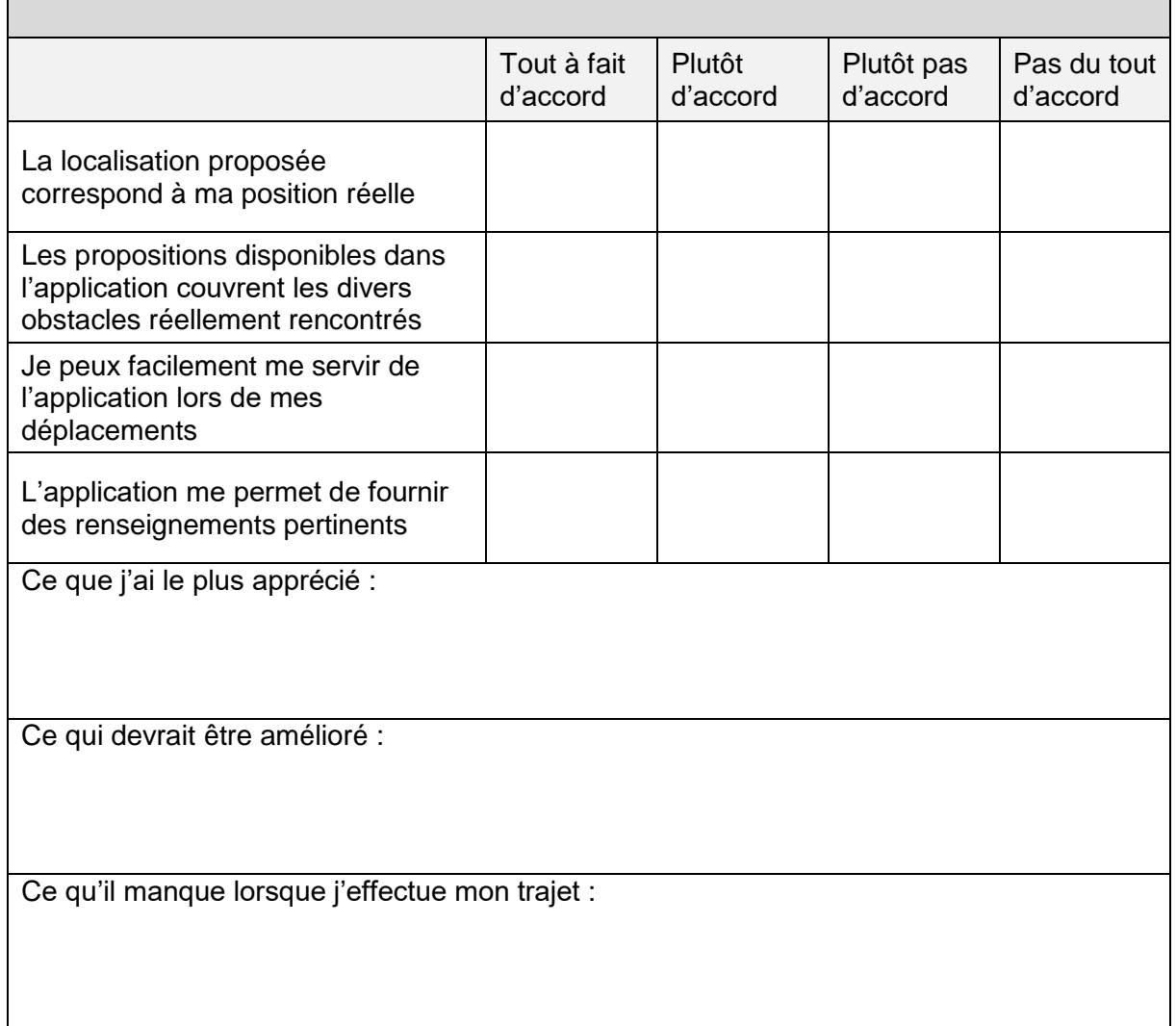

## **3.3 Avis global** Tout à fait d'accord Plutôt d'accord Plutôt pas d'accord Pas du tout d'accord L'objectif du projet me tient à cœur A l'avenir, je souhaite participer afin d'enrichir les données disponibles Je pourrais être amené à me servir de la version finale de l'application pour planifier mes trajets Ce que j'ai le plus apprécié : Ce qui devrait être amélioré : Ce qui pourrait être ajouté au projet afin que la démarche soit plus pertinente :

## **Annexe IV : Planning et temps de travail**

Ce tableau présente une vue globale du travail effectué par rapport au planning de départ.

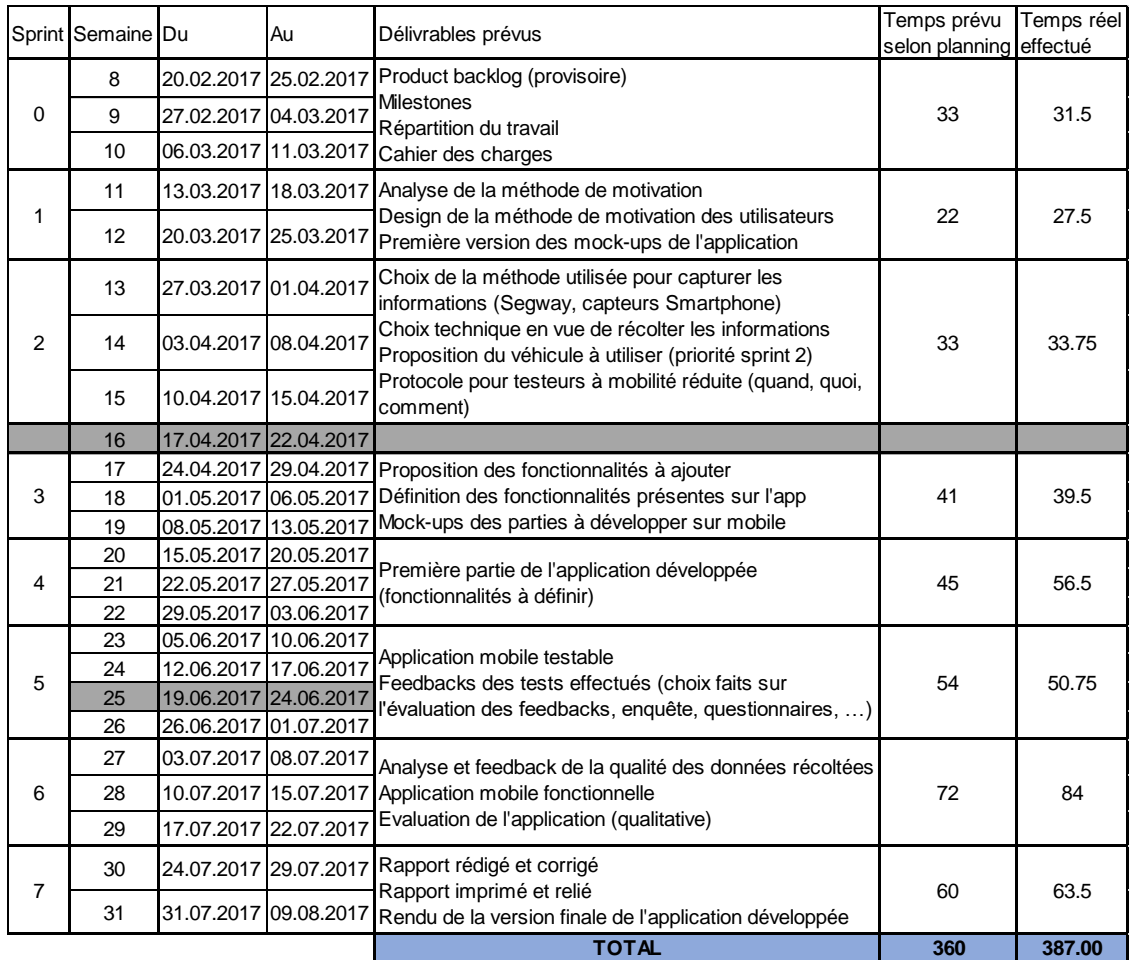

Ce graphique représente le temps de travail réalisé par rapport au temps planifié.

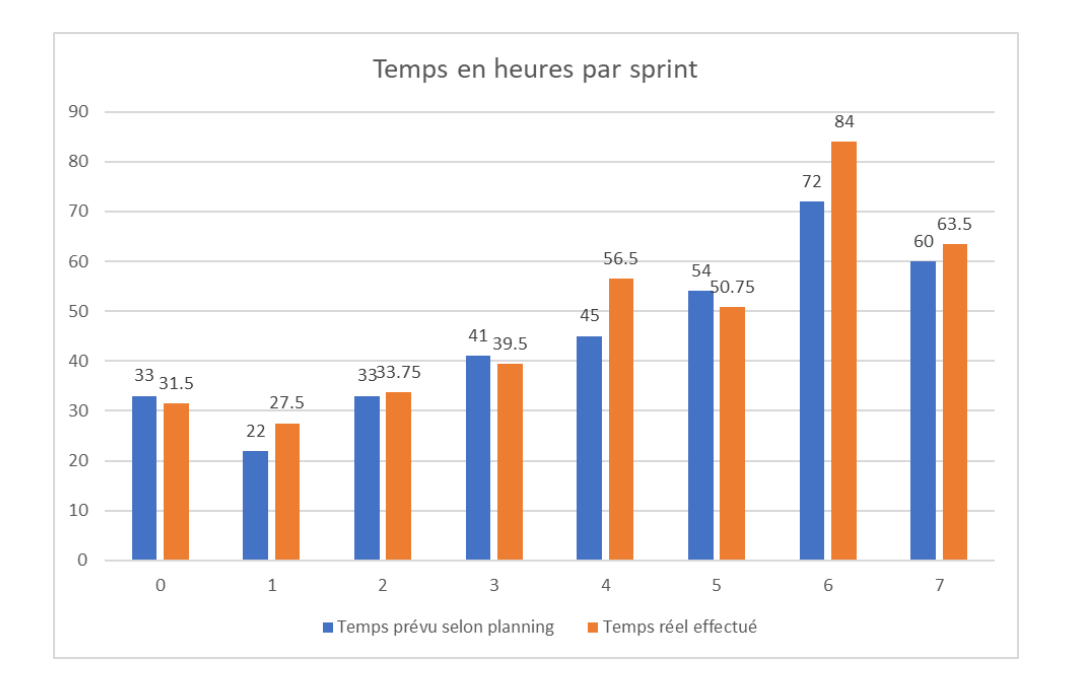

## **Annexe V : Product backlog**

Le *product backlog* a été généré à l'aide des informations fournies par l'outil de gestion de projets taiga, puis mis en forme afin d'afficher les données les plus pertinentes.

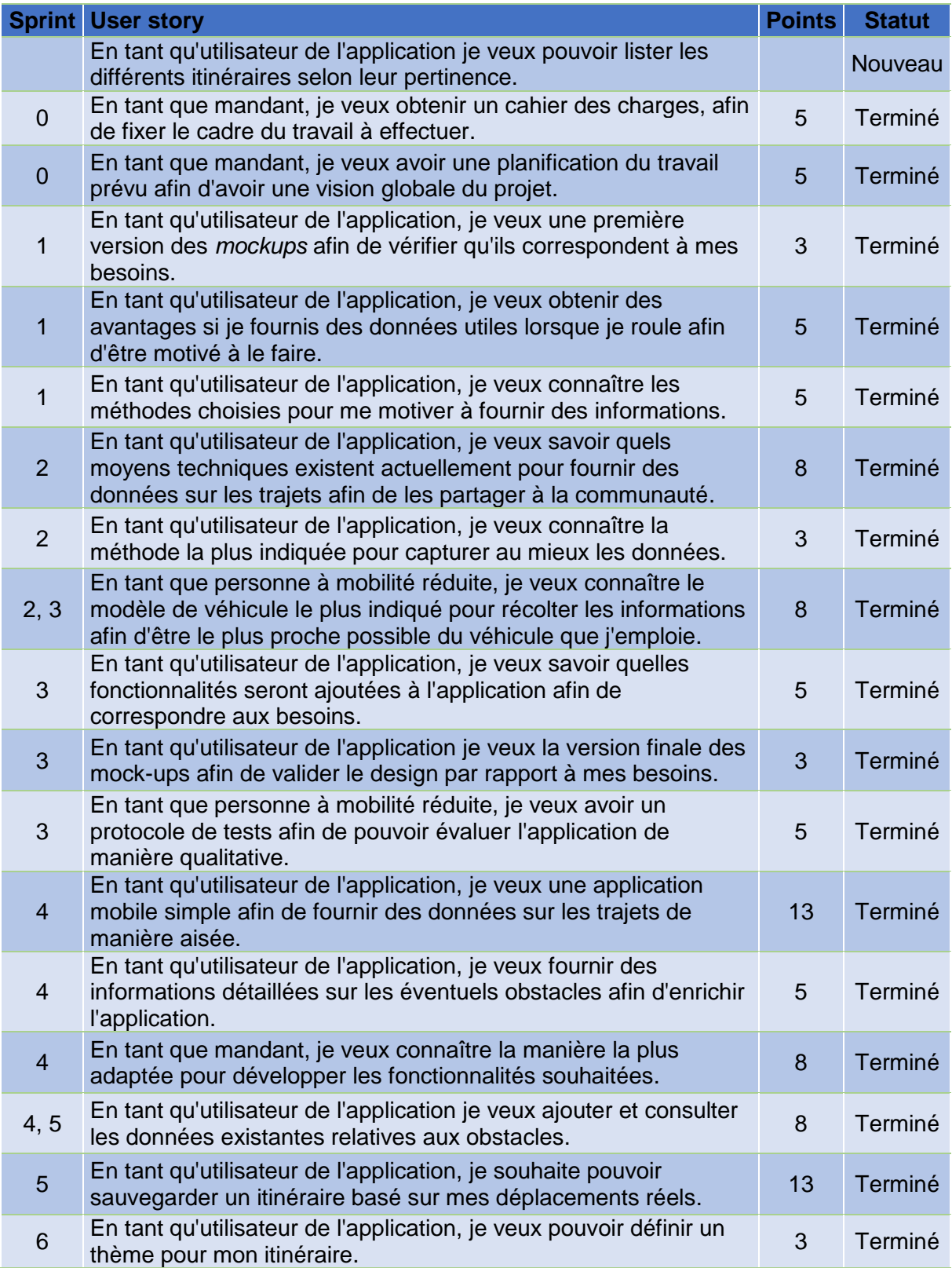

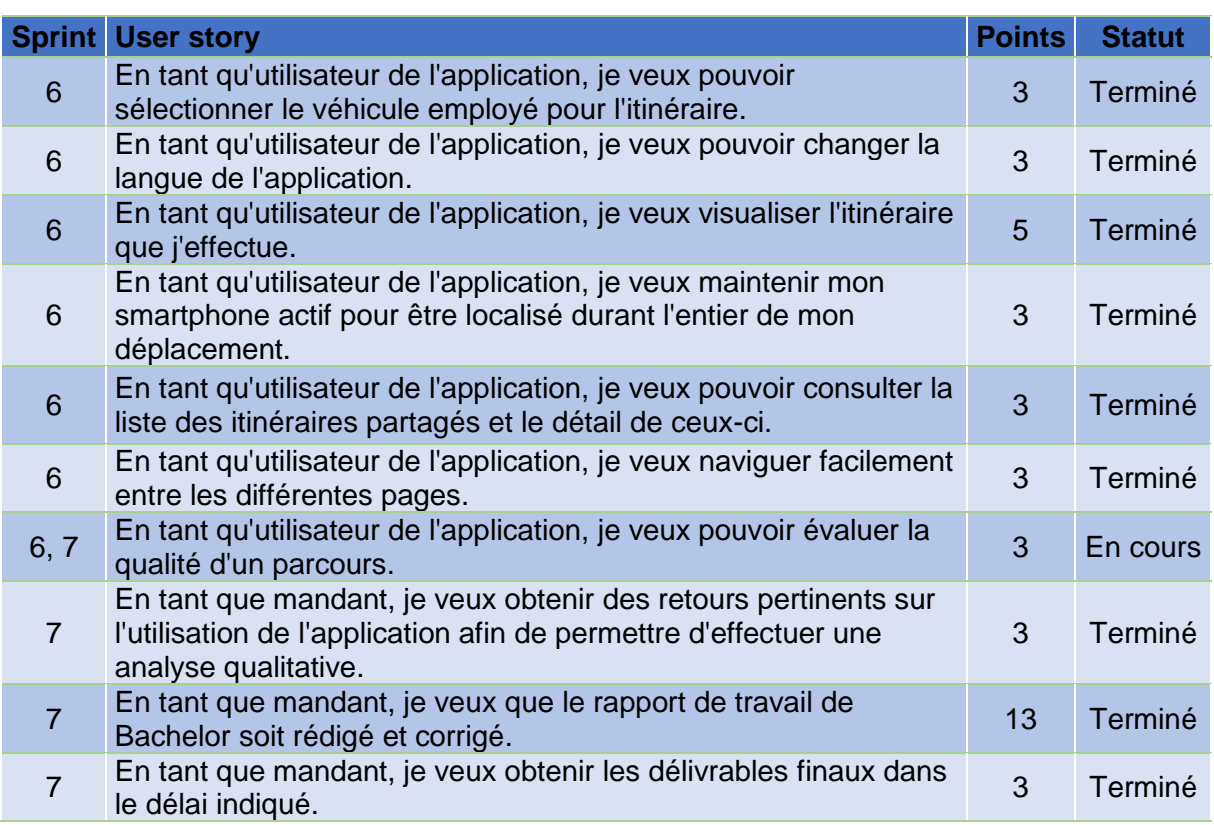

## **Déclaration de l'auteur**

Je déclare, par ce document, que j'ai effectué le travail de Bachelor ci-annexé seul, sans autre aide que celles dûment signalées dans les références, et que je n'ai utilisé que les sources expressément mentionnées. Je ne donnerai aucune copie de ce rapport à un tiers sans l'autorisation conjointe du RF et du professeur chargé du suivi du travail de Bachelor, y compris au partenaire de recherche appliquée avec lequel j'ai collaboré, à l'exception des personnes qui m'ont fourni les principales informations nécessaires à la rédaction de ce travail et que je cite ci-après :

- Mme Maria Sokhn
- M. Zhan Liu

Sierre, le 9 août 2017

 $\alpha$ 

Elsio Violante Coelho